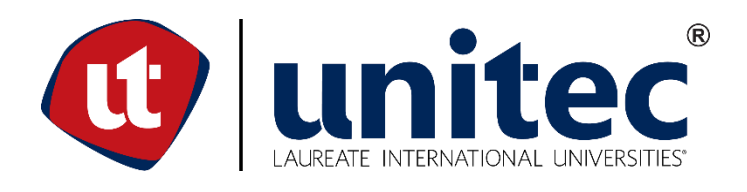

## **UNIVERSIDAD TECNOLÓGICA CENTROAMERICANA**

## **FACULTAD DE INGENIERÍA**

## **PROYECTO DE GRADUACIÓN**

**PLATAFORMA ESCOLAR PARA LA ESCUELA SAINT JOHN'S BILINGUAL SCHOOL**

**PREVIO A LA OBTENCIÓN DEL TÍTULO** 

**INGENIERO EN SISTEMAS COMPUTACIONALES**

**PRESENTADO POR:** 

**11511322 JOSÉ LUIS FIALLOS GUERRERO**

**ASESOR: LICDA. TANIA LUCILA MEZA AMADOR**

**CAMPUS TEGUCIGALPA; MARZO, 2020** 

#### **RESUMEN EJECUTIVO**

El presente informe detalla el proceso, metodología y herramientas utilizadas en el desarrollo de la plataforma escolar para la escuela Saint Johns Billingual School.

Como primera sección, se encuentra el problema a tratar, divido en sus antecedentes definición y justificación. Se llevaron a cabo diversas reuniones tanto con alumnos como con maestros y personal administrativo los cuales dieron una excelente retroalimentación sobre el problema planteado así como sobre los requisitos del sistema, brindando información de primera mano y esencial.

Luego se encuentran definidos los objetivos que brindan un panorama del alcance que se busca abordar con la plataforma. Cada uno de los objetivos enlistados brindan un panorama claro de las metas que se deben cumplir.

Seguidamente se encuentra el marco teórico, donde se ubica la base teórica sobre la cual fue construido el sistema, se encuentran las diversas herramientas y características del por qué se seleccionaron ciertas tecnologías. ¿Por qué mongo y no una base de datos relacional? ¿Es esta la mejor opción siempre?

Seguidamente se desglosa el funcionamiento del sistema. Se establece su funcionalidad por módulo así como la interacción que el usuario tendrá con el sistema, se pueden observar algunos casos de uso, la base de datos a través de un diagrama de clases y se muestran algunas interfaces que contendrá el sistema. En está sección se plasma claramente el por qué de la construcción del sistema así como la razón por la cual fue construido de determinada manera. Provee ilustraciones que permitirán entender el formato en el cual los usuarios interactuarán con la plataforma y se podrán observar en las ilustraciones cómo la funcionalidad varía dependiendo del tipo de usuario.

Como desarrollo final, se tiene una plataforma escolar que facilitará los diferentes procesos que conlleva la asignación de notas, con las características necesarias para permitir que los diferentes tipos de usuarios(Padres, alumnos, maestros, administrador) realicen las tareas a las que están acostumbrados pero de manera eficaz.

I

## **EXECUTIVE SUMMARY**

This report details the process, methodology and tools used in the development of the school platform for Saint Johns Billingual School.

As the first section, touch the problem to be treated, divided into its background, definition and justification. Various meetings were held with both students and teachers and administrative staff who had excellent feedback on the problem posed as well as the system requirements, providing first-hand and essential information.

Then there are the objectives that provide an overview of the scope that is sought to be addressed with the platform. Each of the objectives listed provide a clear picture of the goals to be met.

Next is the theoretical framework, where the theoretical basis on which the system was built is located, are the various tools and features of why certain technologies were selected. Why mongo and not a relational database? Is this the best option ever? This section covers the two main parts in which most Web projects contain.

Next, the system operation is detailed. Its functionality is established by module as well as the interaction that the user will have with the system. Some cases of use can be observed, the database through a class diagram and some interfaces that the system will contain. This section clearly shows why the construction of the system as well as the reason why it was built in a certain way. Demonstrate that the illustrations can understand the format in which users interact with the platform and can be seen in the illustrations as the varied functionality of the type of user.

As a final development, it has a school platform that facilitates the different processes that involve the assignment of grades, with the characteristics required to allow the different types of users (Parents, students, teachers, administrator) to perform the tasks to which they are accustomed but effectively.

II

#### **LISTA DE SIGLAS Y GLOSARIO**

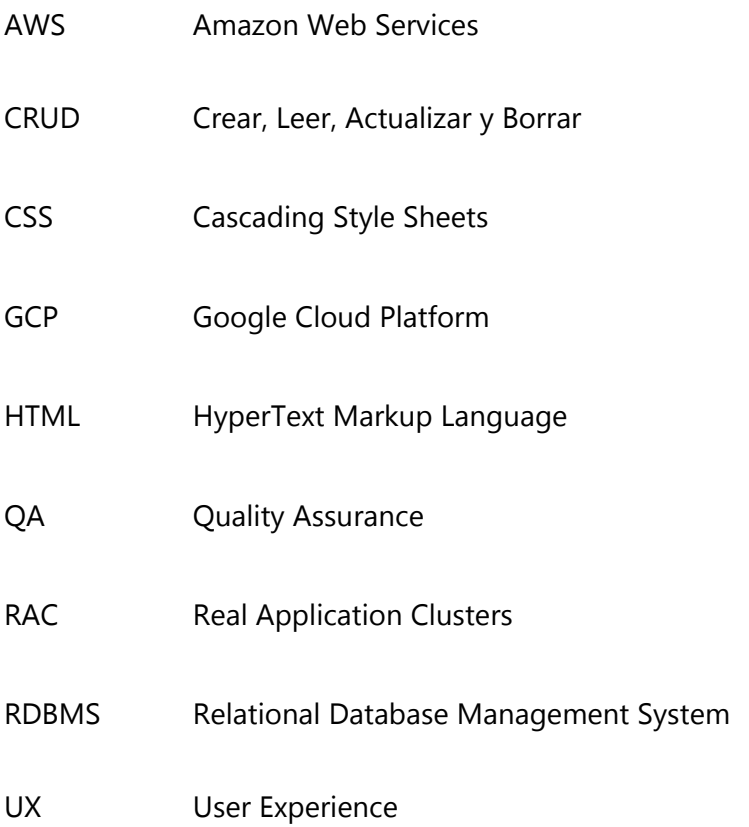

Frontend**:** El frontend abarca todo aquello que se refiere a la interfaz de usuario y la usabilidad de la aplicación (González, 2017)

Backend**:** El backend es la parte del desarrollo web que se encarga de que toda la lógica de una página web funcione. Se trata del conjunto de acciones que pasan en una web pero que no se ven, como por ejemplo, la comunicación con el servidor. (Arjonilla, 2016)

React: En el desarrollo de Software, un framework es una estructura conceptual y tecnológica de soporte definida, normalmente con artefactos o módulos de software concretos, en base a la cual otro proyecto de software puede ser organizado y desarrollado. Típicamente, puede incluir soporte de programas, librerías y un lenguaje interpretado entre otros programas para ayudar a desarrollar y unir los diferentes componentes de un proyecto. (ECURED, 2018)

# **ÍNDICE DE CONTENIDO**

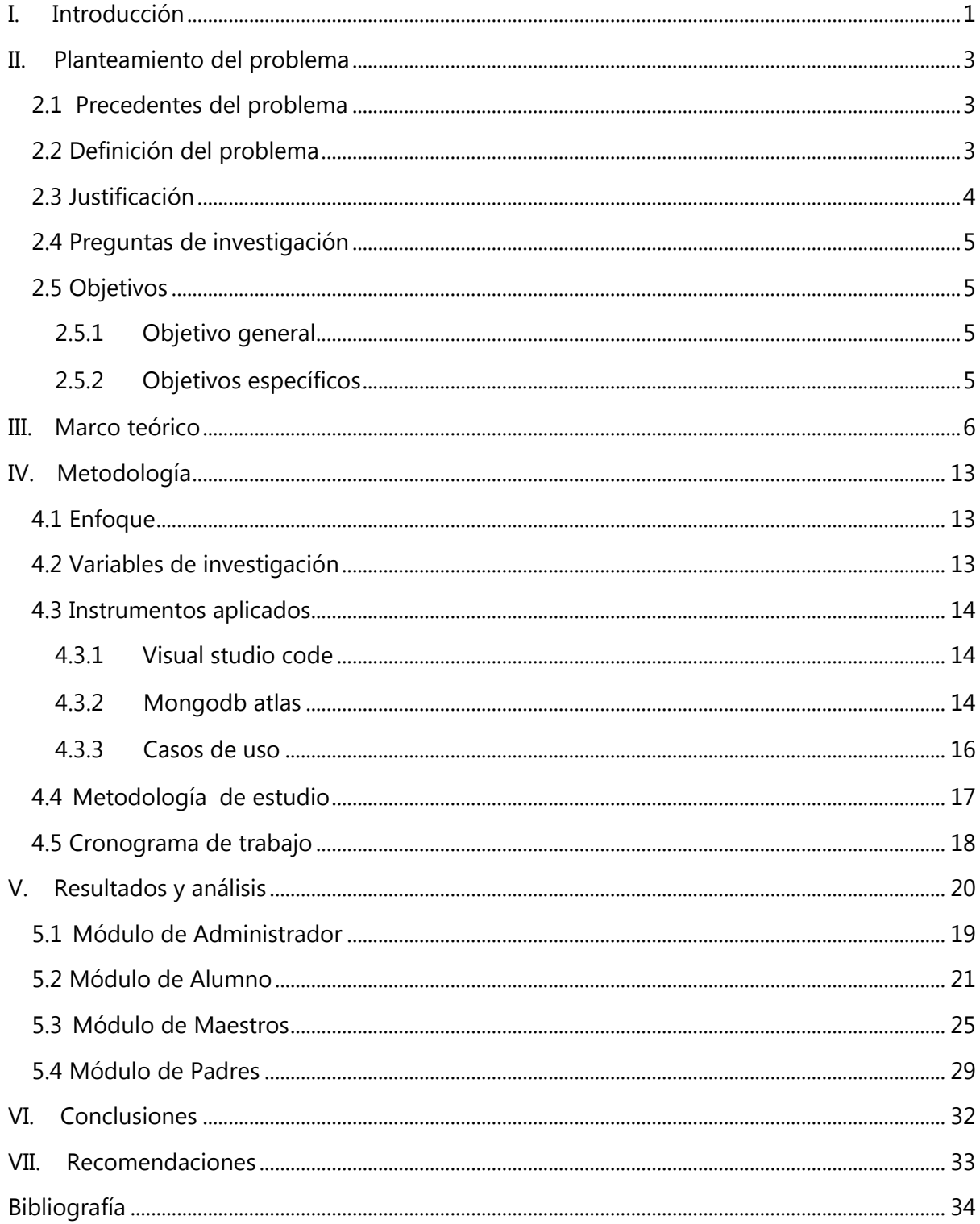

# **ÍNDICE DE TABLAS**

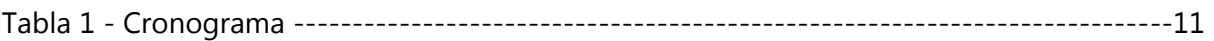

# **ÍNDICE DE ILUSTRACIONES**

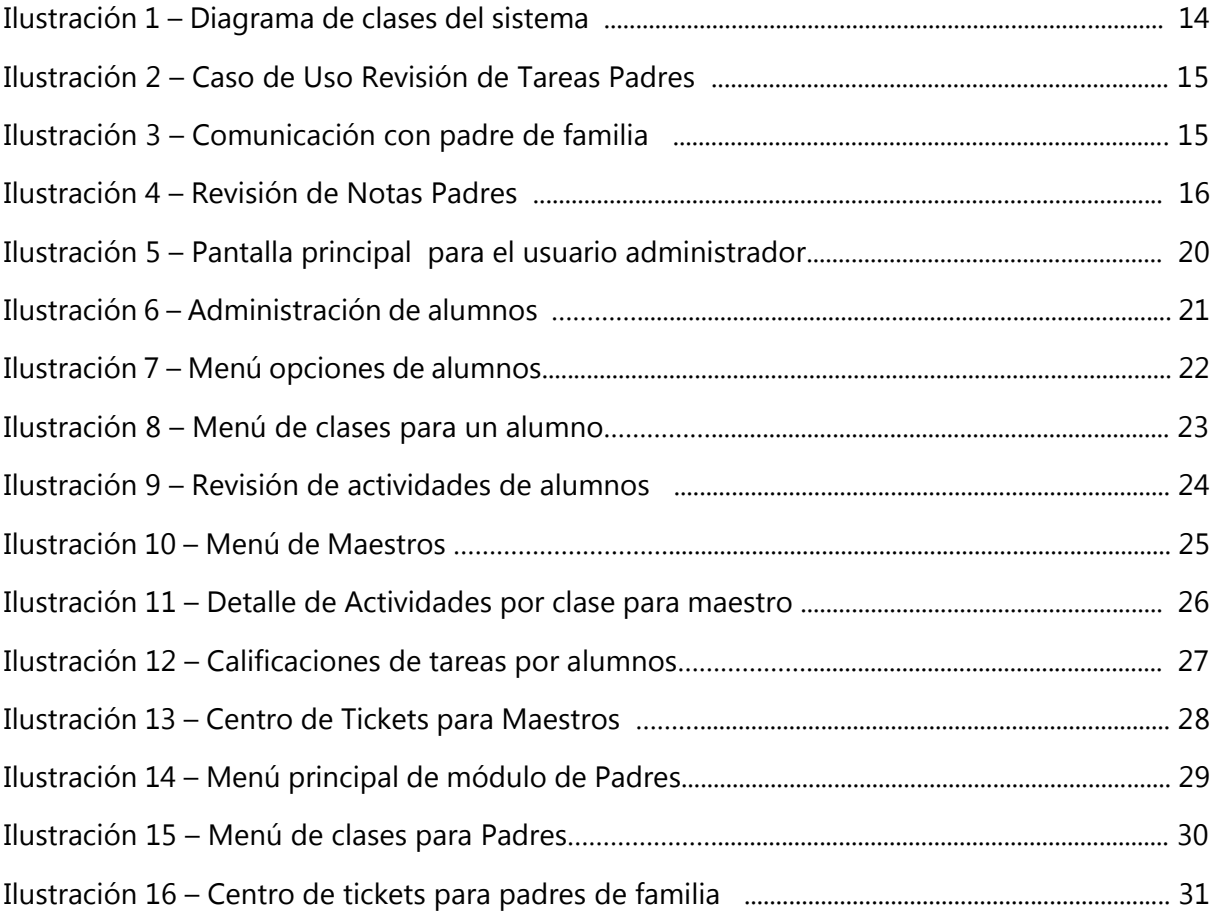

#### **I. INTRODUCCIÓN**

<span id="page-6-0"></span>Todo fluye; Todo cambia; nada permanece (Heraclito de Efeso, 540 A.C. – 480 A.C.) . En el mundo en el que se vive, la globalización, industrialización y automatización de los procesos se han vuelto el día a día de muchas personas y/o empresas y no está de menos, ponerse a pensar ¿Con qué rapidez se puede acceder a ver el estado de la casa, hijos o trabajo desde un dispositivo móvil o computadora? Cada día se procura el control y manejo de lo que nos rodea o pertenece. Dando paso a que cada vez se necesite con mayor urgencia plataformas que nos conecten, que den control, que permitan realizar múltiples actividades sin tener que moverse de la silla de trabajo o desde la comodidad de la casa.

Cuántas veces se considera lo que pasa cada vez que se realiza una transferencia bancaria desde el teléfono o cuando se establece comunicación con ese ser querido a miles de kilómetros, el sencillo hecho de que esté conectado casi a todo momento a una o más plataformas sin darnos cuenta es un hecho increíble.

Las plataformas educativas no son la excepción de este fenómeno, procesos rudimentarios como la comunicación entre educador y maestro se han digitalizado y han llegado a un punto donde se rompe casi por completo la asistencia física para la resolución de problemas o el informe de situaciones comunes en el día a día del estudiante. En la historia, el momento actual está en un punto donde las plataformas escolares están brindado a los representantes legales una forma de saber cuál es el estado del estudiante sin tener que comunicar su número telefónico. Entonces la pregunta es ¿En qué punto se debe considerar una plataforma educativa como una necesidad? La respuesta es sencilla y Heráclito en su célebre frase sobre el cambio lo da a explicar , el filósofo marca el hecho de cómo nada permanece, nada se mantiene y tomando esas palabras es que en la actualidad los seres humanos deben reaccionar hacia este mundo globalizado, competitivo y que no descansa, que exige que cada vez todo sea más rápido, eficiente y cómodo.

Como todo proyecto, la implementación de una plataforma escolar para el control de notas tiene un objetivo a lograr y aunque los resultados se verán reflejados en varias áreas, se puede esquematizar en dos acciones principales, agilizar el proceso de la asignación y calificación de actividades y potenciar la disponibilidad de la información académica tanto para el padre como para el alumno. Es de vital importancia reconocer y establecer la importancia de estas actividades. Por un lado se encuentra el maestro que ya no debe

depender de una nota física para la asignación de tareas, no estará atado a tener que depender si el alumno extravió la hoja, se libra de cierta responsabilidad para con el alumno y tiene un mejor control sobre las notas; de parte del cliente se encuentra a otros 2 personajes complacidos , ya que en este punto se ve a un hijo que puede estar al pendiente de sus notas en tiempo real y que cuenta con una plataforma a la que puede acceder cuando guste ya sea para subir una asignación o para descargar algún recurso y se encuentran el padre el cual podrá ver el estado actual de su hijo sin tener que asistir a la escuela.

En el siguiente informe se encuentran secciones como el planteamiento del problema en el cual se enlistan las situaciones que hicieron que la empresa implemente un sistema de esta índole, sistema del cual se encuentran sus objetivos generales como específicos. También en el marco teórico se aprecian las diferentes herramientas que se utilizaron para crear el sistema y el por qué fueron escogidas, seguido a esta sección se encuentra la metodología a seguir para la construcción del sistema donde se aprecia con fechas y actividades la evolución de los procesos de manera iterativa así como la metodología de trabajo escogida para llevar a cabo el sistema. Finalmente se puede apreciar los diferentes lugares de donde se obtuvo la información.

### <span id="page-8-0"></span>**II. PLANTEAMIENTO DEL PROBLEMA**

#### <span id="page-8-1"></span>**2.1 PRECEDENTES DEL PROBLEMA**

Si su negocio no está en Internet, su negocio no existe(Bill Gates ,2017). EL tiempo ha orillado a la mayoría de las empresas a construir plataformas para el control de sus productos y servicios , estás están diseñadas para facilitar la comodidad del cliente y del empleado, al mismo tiempo obtener mejores resultados y crear procesos eficientes y eficaces. Cada empresa varía, las necesidades son tantas y tan variadas que el nivel de generalización cada vez se ve más reducido ya que se encuentra una variabilidad que lo único que hace es fomentar la competitividad y creatividad de las empresas.

La educación constituye un pilar de la sociedad, desde tiempos antiguos se encuentra a grandes civilizaciones centradas en la importancia de educar, desde la antigua Grecia hasta la era moderna, se encuentra el concepto de educación como ese proceso donde el sujeto comparte conocimiento con el sujeto b y estos mantienen una relación en la cual el crecimiento mental es el punto central.

Es propio de las empresas que buscan la constante supervivencia el tratar de estar a la vanguardia, dentro de ellas se encuentran entidades que se dedican a la educación y su actualización al mundo moderno va desde tener los textos y educadores más actualizados, hasta contar con las herramientas más eficientes y prácticas para sus alumnos y maestros. Se encuentran innumerables casos donde se puede encontrar cómo la tecnología ha contribuido a la superación de una empresa educativa. Hace 25 años el maestro enviaba una carta adjunta al cuaderno de su hijo sobre la situación del alumno en cuestión , este fácilmente podía deshacerse de aquella nota y hacer como si nada hubiera pasado y que su responsable solo se diera cuenta cuando este hiciera contacto directo con su educador, ahora se está a una llamada, mensaje o correo y la fiabilidad es mejor y más segura; es ahí donde entran las plataformas escolares.

#### <span id="page-8-2"></span>**2.2 DEFINICIÓN DEL PROBLEMA**

Intentar llevar el control de las notas sobre exámenes , notas y tareas sobre un alumno puede volverse algo tedios y tardío, principalmente cuando se cuenta con un centro educativo en crecimiento y los procesos tanto de asignación como revisión no tienen estándares puntuales sino que estos sufren constantes cambios y mejoras, este proceso se

vuelve realmente engorroso cuando se suma a la situación el factor "representante legal" esto se debe a que muchas veces la persona que es responsable del estudiante desea conocer constantemente el estado de su hijo además de su progreso y comportamiento desde el centro, muchos representantes al trabajar largas jornadas laborales en horarios complicados no cuentan con una forma de conocer el estado de sus hijos, lo cual vuelve la situación más difícil para los tres agentes en escena: el educador, el alumno y el representante legal del alumno; toda esta situación entorpece el correcto desarrollo del alumno y genera situaciones de desconfianza e ineficacia tanto para el maestro como para el alumno. Entonces qué está sucediendo actualmente en este centro educativo, se entenderá mejor al listar los siguientes puntos:

- Actualmente no hay ninguna plataforma electrónica que maneje las notas por lo cual toda información referente a ellas está en una computadora administrativa o en papel, exponiendo seriamente la integridad de la información.
- Toda asignación se entrega a través del contacto directo y en papel , generando grandes confusiones y poca accesibilidad hacia ellas, ya que en caso de extravío el alumno no cuenta con una plataforma que le ayude a saber cuáles son sus asignaciones semanales o diarias.
- La revisión de las asignaciones es lenta y su disponibilidad realmente mala, se tiene el típico método donde el alumno sabe su puntuación porque el maestro lo llamó y se lo comunicó, pudiendo fácilmente ver sus resultados en línea desde su casa el día anterior.
- La comunicación representante maestro es casí nula y de mala calidad ya que no se cuenta con un medio que permita conectarlos, más que las llamadas directas o el contacto dentro de la institución.

#### <span id="page-9-0"></span>**2.3 JUSTIFICACIÓN**

El objetivo de este proyecto de graduación es la construcción de la plataforma escolar para la Escuela Saint John´s Bilingual School así como también plantear los beneficios que se conseguirán a través de está implementación. Se mostrará el análisis de los diferentes puntos tomados en cuenta para la estandarización de los procesos y la alta relevancia que la plataforma tendrá a la eficiencia y eficacia de los procesos actuales. Este es un sistema que propone manejar la subida y descarga de asignaciones, así como su revisión, el sistema como tal promete mejorar el rendimiento del maestro a través de una herramienta versátil y cómoda así como mejorar la comunicación representante-maestro.

## <span id="page-10-0"></span>**2.4 PREGUNTAS DE INVESTIGACIÓN**

- ¿Qué futuros obstáculos enfrentará una institución educativa que no cuenta con una plataforma virtual?
- ¿Qué beneficios obtendrá la escuela luego de esta implementación?

## <span id="page-10-2"></span><span id="page-10-1"></span>**2.5 OBJETIVOS**

### 2.5.1 OBJETIVO GENERAL

Desarrollar una herramienta de software que permita al docente el control completo sobre el área de asignación de tareas y control de notas para que puedan registrar y revisar de manera eficiente los distintos procesos que esta conlleva.

## 2.5.2 OBJETIVOS ESPECÍFICOS

<span id="page-10-3"></span>• Automatizar el proceso de asignación de tareas a los alumnos, logrando así una mayor

eficiencia.

- Brindar una plataforma por la cual el representante legal del alumno pueda estar en constante comunicación con el maestro, para que de esta manera se logre obtener mejor retroalimentación.
- Ofrecer una plataforma confiable y con una buena experiencia de usuario que facilite la accesibilidad y que pueda mantener los datos íntegros.

#### <span id="page-11-0"></span>**III. MARCO TEÓRICO**

Como en cualquier proyecto sobre una disciplina siempre habrán componentes fijos que constituirán la esencia del mismo, en el caso de los proyectos sobre sistemas computacionales orientados a programación web, en su gran mayoría se podrán encontrar dos que serán los principales : Front End y Backend. Aunque se sabe que un proyecto web puede englobar un sinfín de herramientas , conexiones y aplicativos interconectados siempre y cuando se necesite almacenar u obtener información de una manera interactiva con el usuario se tendrán estos dos grandes elementos, que se definen de la siguiente manera:

Frontend**:** Su enfoque siempre estará en el usuario, todo lo que pueda observar y que este pueda interactuar con él, se ve mientras se navega, mientras se solicita información , se accede a él cada vez que se presiona un botón o el simple hecho de solo leer información. Es esa primera impresión que se quiere causar para que al usuario no le moleste regresar al sitio sino que por lo contrario quiera volver.

Hay múltiples tecnologías que se pueden utilizar para esta sección ya que tampoco hay un estándar escrito en piedra de cómo debe ser construido. Por años lo más común fue utilizar herramientas como CSS y HTML para darle visibilidad a las pantallas, sin embargo esta era muy limitada al momento de tratar de crear interacciones con el usuario así que muchas veces debían valerse de otras herramientas para lo visual. Es aquí cuando entra en vigencia un gran momento para la programación web , tecnologías nuevas como Babel , Yarn, entre otras comenzaron a tomar fuerzas y se apoderaron del desarrollo visual. Todo esto se debió a las grandes facilidades que estas brindaban , ya no era necesario grandes cantidades de código para realizar tareas sencillas ya que venían predefinidas en su instalación y es ahí donde Marcos de Trabajo como React, Vue y Angular comienzan a ganar gran popularidad y se mezclan junto con aquello que inició todo para así obtener una herramienta con mucha potencia y soltura al momento del desarrollo frontal de la aplicación. Es aquí donde se debe reconocer la importancia del Frontend. "Esto es diseño no arte"(Fran Merino,mayo 2016,quinta edición de UxSpain) Estas fueron las palabras de Fran Merino , sueco director de Fjord cuando fue invitado a una ponencia en un congreso que giraba alrededor de esta temática, Merino expresaba y enfatizaba el hecho de que el diseño no es arte y por qué es tan importante

esto, por el sencillo hecho de que la calidad de un frontend no depende de que tan bien se vea sino de cuánto se adecue a la situación.

Backend: se puede definir el backend como todo aquello que está detrás del sitio web que tiene como misión principal hacer que el mismo funcione correctamente, obtiene datos, luego los procesa y el usuario los recibe, tiene también que realzarse al momento de las consultas y peticiones a la base de datos, se conecta con el servidor y cuenta con un sinfín de herramientas para su desarrollo. La variabilidad dependerá desde qué tipo de base de datos se elija hasta de dónde tenga alojada la lógica del aplicativo. Para saber qué tan robusto y seguro puede ser un sistema, basta con echar un vistazo a la calidad de su backend y darse cuenta que los datos se mantendrán íntegros que no serán robados y que se tendá un rápido acceso hacia ellos.

A continuación se enlistarán las herramientas, aplicativos y frameworks utilizados y el por qué de su utilización:

"Programar sin una arquitectura o diseño en mente es como explorar una gruta sólo con una linterna: no sabes dónde estás, dónde has estado ni hacia dónde vas" (Thorpe, 2015) Justo como Danny Thorpe menciona, programar sin una arquitectura, sin una definición de herramientas es lanzarse a un trágico final, ya que cuando se empieza sin rumbo solo el caos aguarda, es por eso que las siguientes herramientas a mencionar, fueron escogidas de manera inteligente y útil, lo primero a describir será el frontend, Como ya se mencionó el frontend es todo lo que el cliente ve, todo lo que usa directamente, las interfaces, la interacción, todo eso le pertenece al frontend, se decidió que la herramienta de frontend que se iba a utilizar en este proyecto sería react pero qué es react?

React es una librería de JavaScript declarativa, eficiente y flexible para construir interfaces de usuario. Permite componer experiencias de usuario(UX) complejas de pequeñas y aisladas piezas de código llamadas componentes (reactjs.org, 2019).

React como librería de software libre fue inicialmente desarrollada por Facebook , comenzó y creció de manera descomunal, aunque al inicio fue diseñada para ciertos propósitos en específico para el desarrollo de componentes internos de Facebook, al ser código libre se expandió rápidamente y en su evolución se encuentra cómo los distintos usuarios

comenzaron a hacer uso de ella para su desarolllo. Aplicaciones de gran prestigio como BBC AIRBNB,

Netflix, DropBox se valen de esta librería para dar vida a sus interfaces.

¿Por qué React? Qué hace diferente a react de los demás "frameworks" pues para comenzar se estableció que React no es un framework como Angular o Ember, es una librería , por lo cual se creería que poseyera un sinfín de limitaciones sin embargo dependiendo del uso que se le dé así como de su manera de estructuración se puede llegar a la gran mayoría de cosas que permiten hacer frameWorks completos. EL decir que es mejor y en qué situación es mejor muchas veces cae en el campo de la opinión y pierde objetividad por lo cual cabe mencionar que como toda herramienta react también tiene ciertas limitaciones no muy notables por supuesto, pero que hay de sus puntos a favor , es aquí donde entran situaciones un tanto objetivas.

- Fácil desarrollo : Es una librería muy flexible, fácil de implementar y entender por lo cual muchos desarrolladores han tenido tenerle cariño y que se convierta en una herramienta fácil, rápida y con una curva de aprendizaje corta.
- React es isomórfico :" Básicamente se trata de, con un mismo código, renderizar HTML tanto en el servidor como en el cliente, rebajando la carga de trabajo necesaria para realizar aplicaciones web amigables para buscadores." (Angel, 2019).
- La comunidad: "Por otra parte, al desarrollar en base a componentes reutilizables, permite que se pueda usar el desarrollo de un proyecto en otro. Y por el mismo motivo, se encuentra una amplia comunidad que libera sus propios componentes para que cualquier persona los pueda usar en cualquier proyecto. Por tanto, antes de desarrollar algo en React conviene ver si otro desarrollador ya ha publicado un componente que lo haga y en la mayoría de los casos, cuando se trata de cosas de ámbito general, se verá que siempre es así." (Angel, 2019)

Como conclusión se establece que aunque react no se haga cargo de todas las secciones o partes que son necesarias para hacer un aplicativo web complejo, la cantidad de componentes y variedad en herramientas que se encuentran en el ecosistema de react, trae beneficios principalmente de desarrollo, brindando alternativas con una capacidad de desarrollar cualquier cosa que frameworks pesados pueden.

Con React puesto como la librería que se encargará del frontend cabe aclarar que a su vez al ser esta librería encargada de la apariencia, react se valdrá de varias herramientas, como lo son HTML, CSS, entre otras, algunas externas y otras internas.

Como toda aplicación común se encontrarán solicitudes de inserción y obtención de información, es trabajo de quien esté desarrollando las interfaces que se encargue de proponer un diseño con una buena experiencia de usuario, lo complicado sucede cuando la información se necesita de cierta forma y esta debe tener un formato específico, es aquí donde entra en juego el segundo elemento más importante, el backend. Es necesario mencionar el almacenaje de la información, es decir cómo se estará guardando la misma; y es donde se habla de las bases de datos no relacionales, qué es una base de datos no relacional: "Las bases de datos NoSQL están diseñadas específicamente para modelos de datos específicos y tienen esquemas flexibles para crear aplicaciones modernas. Las bases de datos NoSQL son ampliamente reconocidas porque son fáciles de desarrollar, por su funcionalidad y el rendimiento a escala. Usan una variedad de modelos de datos, que incluyen documentos, gráficos, clave-valor, en-memoria y búsqueda."(aws,2019) A continuación una lista de las ventajas que las bases de datos no relacionales ofrecen :

- Flexibilidad
- Alto Rendimiento
- Alto Funcionamiento
- Escalabilidad

Con la información guardada se necesita una herramienta que permita la conexión a la base de datos y luego otra que ordene al aplicativo realizar ciertas acciones, es aquí cuando entran dos componentes Express y Node.js

Express: "Express es una infraestructura de aplicaciones web Node.js mínima y flexible que proporciona un conjunto sólido de características para las aplicaciones web y móviles."(Express Inc,2019)

Node js: Concebido como un entorno de ejecución de JavaScript orientado a eventos asíncronos, Node.js está diseñado para construir aplicaciones en red escalables. (Foundation,  $s.f.$ )

El backend necesita varios elementos para sostenerse, se mencionó previamente de Node js y Express como parte de las herramientas a utilizar al igual que se enfatizó en el hecho de que serían bases de datos no relacionales, pero qué justifica que se utilice cada una de estas herramientas.

Cada vez la cantidad de información crece, se puede observar claramente cuando se contempla la cantidad de información que se procesa en las redes sociales "las bases de datos comenzaron a aparecer a finales de 1950 y comienzos de 1960, impulsadas por dos factores tecnológicos: el incremento de la fiabilidad de los procesadores de ordenador y la expansión de la capacidad de almacenamiento secundario en cintas y unidades de disco" (Berndt, 2012). Es justo la capacidad de almacenamiento la que muchas veces causa controversia ya que con la creciente necesidad de información es necesario contar con un almacenaje que consuma poco y que sea de fácil y rápido acceso, es ahí donde toman papel las bases de datos NoSQL, "NoSQL es usado como un término general por todas las bases de datos y almacenes de datos que no siguen los populares y bien establecidos principios de Relational Database Management System (RDBMS), y a menudo está relacionado con grandes conjuntos de datos y su manipulación en una escala Web" (Shashank Tiwari, 2011).

Una prueba latente de la creciente información es que tan solo hace muchos años atrás una fotografía era bastante compleja por el proceso y costo , hoy en día se suben más de 4.5 millones de Flickr(sitio Web para almacenamiento de imágenes y videos) (Pingdom, 2012). Y la información procesada es cada vez mayor, "845 millones de usuarios activos mensuales de Facebook son responsables de más de 15 terabytes de datos al día, mientras que Twitter está a la espera de más de 13.000 tweets por segundo" (Butter, 2012). Las ventajas que las bases de datos no relacionales brindan siempre irán de la mano relacionado a la cantidad de información(como ya previamente se estableció) y a otros como la velocidad y la falta de innovación. El mundo de la computación ha evolucionado a un nivel en el que el usuario cada vez está con mayor necesidad de tener alta disponibilidad de información y en el menor tiempo posible. Por lo cual para muchos usuarios es inaceptable la demora al momento de obtener respuesta. "Es un hecho que cualquier aplicación moderna va a tener una arquitectura distribuida. El tamaño de los conjuntos de datos modernos es sólo una de

las razones para su distribución, y no la más importante. Las aplicaciones modernas (especialmente aplicaciones

Web) tienen muchos usuarios al mismo tiempo que exigen respuestas razonablemente ágiles" (Loukides, 2012). Las bases de datos NoSQL brindan la enorme ventaja que al ser texto plano el que se procesa y en formatos bastante básicos la respuesta de la información será más rápida, con menor proceso, más fácil de esquematizar y con menor costo; el almacenamiento a nivel de clave-valor, documentos, familia de columnas y grafos, se adapta de una manera excepcional a las bases de datos no relacionales por lo cual a nivel de innovación da un marco de trabajo bastante grande para hacer uso de manera creativa y que logre resultados eficientes y eficaces. Aun con todo esto la opinión en general es que las bases de datos relacionales son más fiables y protegen de mejor manera la integridad de la información, pero ¿A qué costo? "Oracle te diría que con el grado justo de hardware y la configuración correcta de Oracle RAC (Real Application Clusters) y con el software mágicamente asociado, se puede lograr la misma escalabilidad. Pero ¿a qué precio?" (Lai, 2009). La programación ha avanzado a un nivel en el que la mayoría de negocios necesitan sistemas informáticos, sin embargo estos no requieren complejas estructuras o grandes barreras de seguridad, requieren de aplicaciones veloces, almacenaje medio, de fácil implementación y de bajo costo, es ahí donde ese ajusta de nuevo perfectamente la bases de datos no relacionales. Las características principales de las bases de datos no relacionales brindan un panorama de cuándo y por qué son necesarias las bases de datos no relacionales y estas son (Cattell, 2011):

- Escalabilidad horizontal
- Habilidad de distribución
- Uso eficiente de recursos
- Libertad de esquema
- Modelo de concurrencia débil
- Consultas simples

Al realizar un análisis de estas características se puede determinar "Las tecnologías NoSQL son útiles para resumir un conjunto de datos enorme, mientras que SQL se puede utilizar para un análisis más detallado" (Sadalage, 2012)

Es por este tipo de apreciaciones que la comunidad NoSQL tiene que comenzar a pensar en un nivel académico de tal manera que se produzca una revolución que este tipo de bases de datos sean cada vez más fuertes y fiables sin olvidarse de los valores que la representan como sus bajos costos y velocidad. "Las innovaciones recientes más significativas vinieron de los laboratorios de investigación de varias empresas que hicieron frente a los desafíos urgentes y sin precedentes de tamaño y complejidad en los datos, y los millones de los usuarios que ejecutan varios miles de transacciones por segundo. Estos desarrollos no han sido plenamente anticipados por la comunidad de investigación de bases de datos, y curiosamente ni siquiera por los proveedores de bases de datos tradicionales, cuyas ofertas fueron empequeñecidos productos por la escala y la complejidad de los nuevos dominios de aplicación" (Feuerlich, 2010)

## <span id="page-18-0"></span>**IV. METODOLOGÍA**

#### <span id="page-18-1"></span>**4.1 ENFOQUE**

El enfoque seleccionado para esta investigación es un enfoque cualitativo.

"El enfoque cualitativo lo que nos modela es un proceso inductivo contextualizado en un ambiente natural, esto se debe a que en la recolección de datos se establece una estrecha relación entre los participantes de la investigación sustrayendo sus experiencias e ideologías en detrimento del empleo de un instrumento de medición predeterminado" (Sampieri, 2006).

La principal razón por la cual se encontró conveniente escoger este enfoque fue el hecho de que siendo Saint John´s Bilingual School una empresa que brinda servicios educativos entender la satisfacción y buscar la calidad de cada uno de sus procesos es vital, es por ello que se busca con la implementación de la plataforma brindar una mayor calidad al alumno en cuanto al área específica de las notas

#### <span id="page-18-2"></span>**4.2 VARIABLES DE INVESTIGACIÓN**

Alumnos: Entidad referente a las personas que fungen como objeto al cual se le asignan notas referentes a una tarea en específico (variable independiente)

Maestros: Entidad encargada de distribuir las tareas hacia los alumnos con la finalidad de establecer una nota al final del parcial (Variable Independiente)

Padres: Entidad que responde por sobre cualquier implicación del alumno (variable dependiente del alumno).

Tareas: Variable que tiene como papel el de simbolizar una asignación con su referente valor y así obtener una nota en búsqueda de la aprobación del curso.

Notas: Variable cuantitativa con respecto a un valor dado por el maestro correspondiente a la entidad tarea (Variable dependiente de Tarea y maestro) .

#### <span id="page-19-0"></span>**4.3 INSTRUMENTOS APLICADOS**

#### <span id="page-19-1"></span>4.3.1 VISUAL STUDIO CODE

Visual Studio Code es un editor de código fuente muy poderoso, que permite su ejecución en múltiples plataformas y que además puede ser compilado en diferentes lenguajes, además cuenta con ciertos instrumentos muy útiles al momento de Programar.

#### 4.3.2 MONGODB ATLAS

<span id="page-19-2"></span>MongoDB Atlas es el servicio global de base de datos en la nube para aplicaciones modernas. Se puede implementar MongoDB totalmente administrado en Amazon Web Service (AWS), Azure o Google Cloud Platform (GCP). La mejor automatización y prácticas comprobadas de su clase garantizan la disponibilidad, la escalabilidad y el cumplimiento de los estándares de seguridad y privacidad de datos más exigentes. El robusto ecosistema de controladores, integraciones y herramientas de MongoDB permiten construir más rápido y pasar menos tiempo administrando la base de datos. (IMongoDB, 2019)

A continuación la base de datos establecida presentada en la Ilustración 1

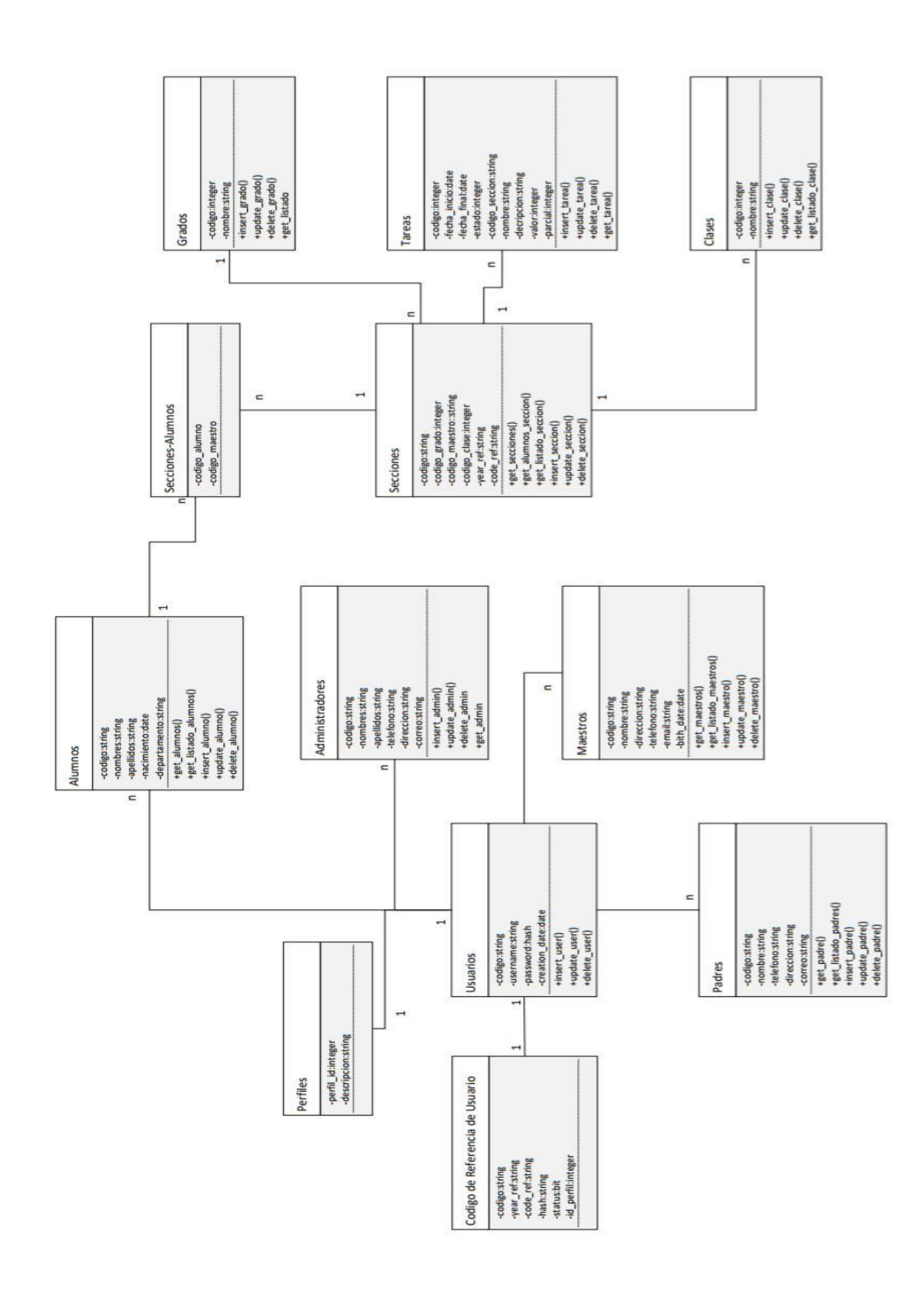

**Ilustración 1- Diagrama ER del Sistema**

Fuente: Elaboración propia

4.3.3 CASOS DE USO

<span id="page-21-0"></span>La Ilustración 2 muestra el caso de uso de la revisión de notas por parte de un padre de familia.

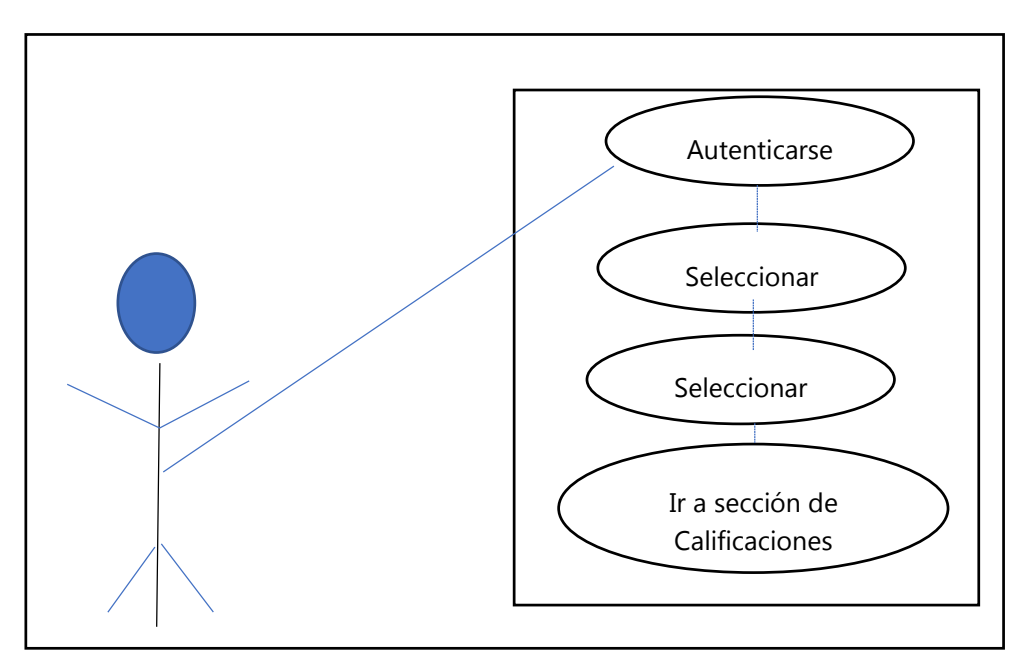

**Ilustración 2 - Caso de Revisión de Notas padre de familia.** 

Fuente: Elaboración propia

La Ilustración 3 muestra el caso de uso correspondiente a la revisión de tareas del padre.

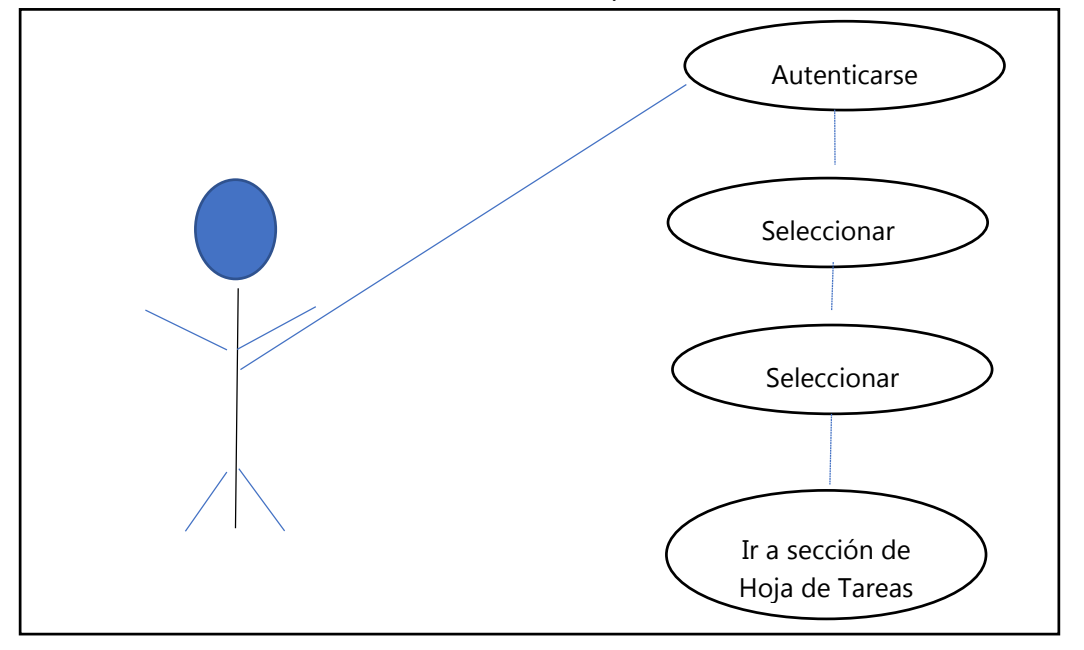

**Ilustración 3 – Caso de Uso Revisión de Tareas Padres** 

Fuente: Elaboración propia

La Ilustración 4 muestra el caso de uso correspondiente a la comunicación del padre con el maestro.

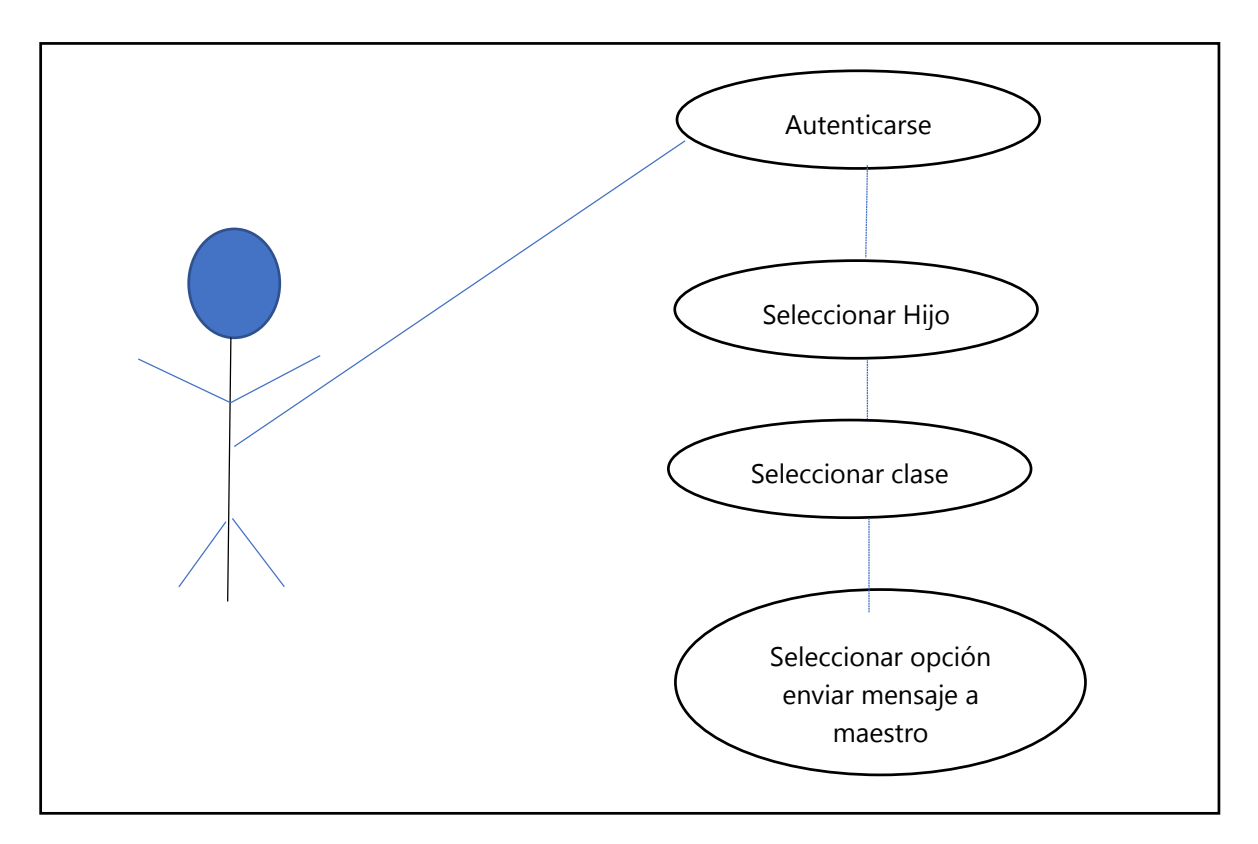

**Ilustración 4 -Caso de Uso Comunicación con Padre de Familia** 

Fuente: Elaboración propia

## <span id="page-22-0"></span>**4.4 METODOLOGÍA DE ESTUDIO**

La metodología de estudio seleccionada será el Modelo Ágil, ya que su implementación da una perspectiva más orientada en personas que en procesos, específicamente Scrum, pero ¿Qué es Scrum?:

"Scrum es un proceso en el que se aplican de manera regular [un conjunto de](https://proyectosagiles.org/fundamentos-de-scrum) [buenas](https://proyectosagiles.org/fundamentos-de-scrum)  [prácticas](https://proyectosagiles.org/fundamentos-de-scrum) para trabajar colaborativamente, en equipo, y obtener [el mejor resultado posible](https://proyectosagiles.org/beneficios-de-scrum) de un proyecto. Estas prácticas se apoyan unas a otras y su selección tiene origen en u[n](https://proyectosagiles.org/historia-de-scrum) [estudio de la manera de trabajar de equipos](https://proyectosagiles.org/historia-de-scrum) [altamente productivos.](https://proyectosagiles.org/historia-de-scrum)" (WordPress, 2019)

Esta técnica proporciona una serie de herramientas que permiten organizar las actividades de tal manera que se establecen asignaciones semanales, con descripciones que permiten realizar el trabajo de manera eficiente y eficaz. ¿Por qué utilizar Scrum?

Es considerado como el paradigma de la metodología de desarrollo ágil, gracias a la descripción de los roles, sus componentes y la organización de la actividad diaria. Consiste en la división del trabajo completo en distintos apartados o bloques, que se abordan en periodos cortos de tiempo (1-4 semanas). Algunos de sus beneficios son: Fomenta la motivación y el compromiso del equipo porque los profesionales se encuentran en un ámbito propicio para desarrollar sus capacidades. Esto provoca una mayor productividad al eliminar la burocracia. La organización horizontal promueve la autonomía y la autoorganización. El desglose del trabajo favorece a una mayor flexibilidad a los cambios. Las necesidades del cliente y las evoluciones del mercado se analizan e integran a las tareas en menos tiempo. Este trabajo intensificado conlleva una alta predicción de tiempos puesto que se conoce la velocidad y rendimiento del equipo (alfatecsistemas, 2019)

#### <span id="page-23-0"></span>**4.5 CRONOGRAMA DE TRABAJO**

La Tabla 1 muestra el cronograma de las actividades realizadas para el desarrollo del aplicativo durante la Fase 1 y Fase 2 del proyecto de graduación.

| <b>Semana</b>     | <b>Actividad</b>                                                            |
|-------------------|-----------------------------------------------------------------------------|
| FASE <sub>1</sub> |                                                                             |
| 3                 | Creación de base de datos y levantamiento de conexión del Backend           |
| 4                 | Creación de modelos de Sequelize y primer subida a los servidores de Heroku |
| 5                 | Creación del CRUD correspondiente a maestros y alumnos.                     |
| 6                 | Creación del CRUD correspondiente a Padres y Asignaciones.                  |
| 7                 | Creación del CRUD correspondiente a tablas de control y procesos.           |
| 8                 | Creación de los controladores de asignaciones padres y alumnos              |
| 9                 | Creación del módulo de Autenticación y el Controlador de Asignaciones       |
| 10                | QA de todo el backend y revisión de alguno de los métodos                   |
| FASE 2 P/P        |                                                                             |
| 1                 | Levantamiento del Frontend, Primer implementación de Frontend a githubPages |
| 2                 | Creación de Mockups correspondientes a cada una de las views necesarias     |
| 3                 | Creación de las pantallas necesarias para el módulo de maestros             |
| 4                 | Creación de las pantallas necesarias para el módulo de asignaciones         |
| 5                 | Creación de las pantallas necesarias para el módulo de Padres               |
| 6                 | Creación de las pantallas necesarias para el módulo de alumnos              |
| $\overline{7}$    | Autenticación e implementación de Frontend                                  |

**Tabla 1- Cronograma de Actividades** 

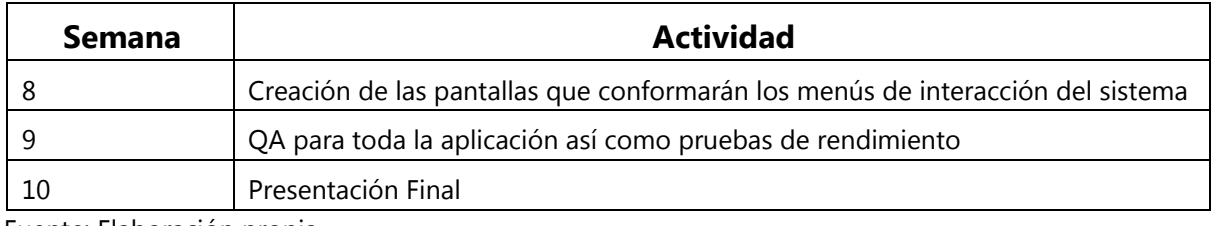

Fuente: Elaboración propia

#### <span id="page-25-0"></span>**V. RESULTADOS Y ANÁLISIS**

Como se muestra en el planteamiento del problema de este informe, la plataforma de notas se desarrolla con el propósito de automatizar los procedimientos de asignación y revisión de notas, mejorar la comunicación entre padres y maestros y brindarle mayor integridad a los datos que interactúan en este procedimiento. Es por eso que se estableció que antes de comenzar a construir la plataforma era de vital importancia definir quiénes serían los principales usuarios a tomar en cuenta. Luego de un análisis con directivos de la institución y algunos maestros se llegó a la conclusión de que los principales usuarios serían cuatro: padres, maestros, alumnos y administrador.

Definir qué papel jugaría cada uno de estos usuarios fue esencial para establecer como sería la interacción del sistema con el usuario.

Como en toda plataforma que trabaja con datos, debe existir la entrada de los mismos, en algunos casos estos son producto de archivos planos, librerías o introducidos uno a uno, este último es el caso de la plataforma construida y es en este punto donde el usuario definido como administrador juega un enorme papel ya que se encargará de introducir toda la información con la que trabajará el sistema, desde los alumnos, maestros y padres hasta las diferentes clases, grados y secciones a tratar. Este procedimiento es de vital importancia, ya que parte del proceso para obtener la integridad de los datos es el hecho de que un solo usuario sea el que alimente el sistema y así impedir que los datos se crucen o se introduzcan en formatos no naturales.

#### **5.1 MÓDULO DE ADMINISTRACIÓN**

Actualmente el administrador llena cada campo a mano en una ficha física la cual luego es archivada no sin antes crear un registro con la información recuperada en una hoja de excel y así tener constancia de la existencia de los diferentes maestros, alumnos y clases. Este proceso es completamente arcaico e ineficiente, además de que la integridad de los datos puede ser fácilmente corrupta ya sea por la alteración de los archivos físicos o por la alteración del archivo de Excel. ¿Cómo el sistema soluciona este problema? De manera sencilla y concisa, se creó dentro del módulo de administrador las siguientes opciones: Alumnos, Maestros, Clases Grados. La plataforma brinda una interfaz amigable y entendible para cumplir con cada una de las obligaciones que tendrá el administrador. Se resalta el hecho de que todo los datos

que van de la mano de notas y revisión de las mismas serán exclusivos de los maestros ya que al administrador no podrá acceder a ellas a través del sistema. Cabe resaltar que dentro de estas diferentes opciones también se encuentra información básica de la institución, así como se observa en la Ilustración 5

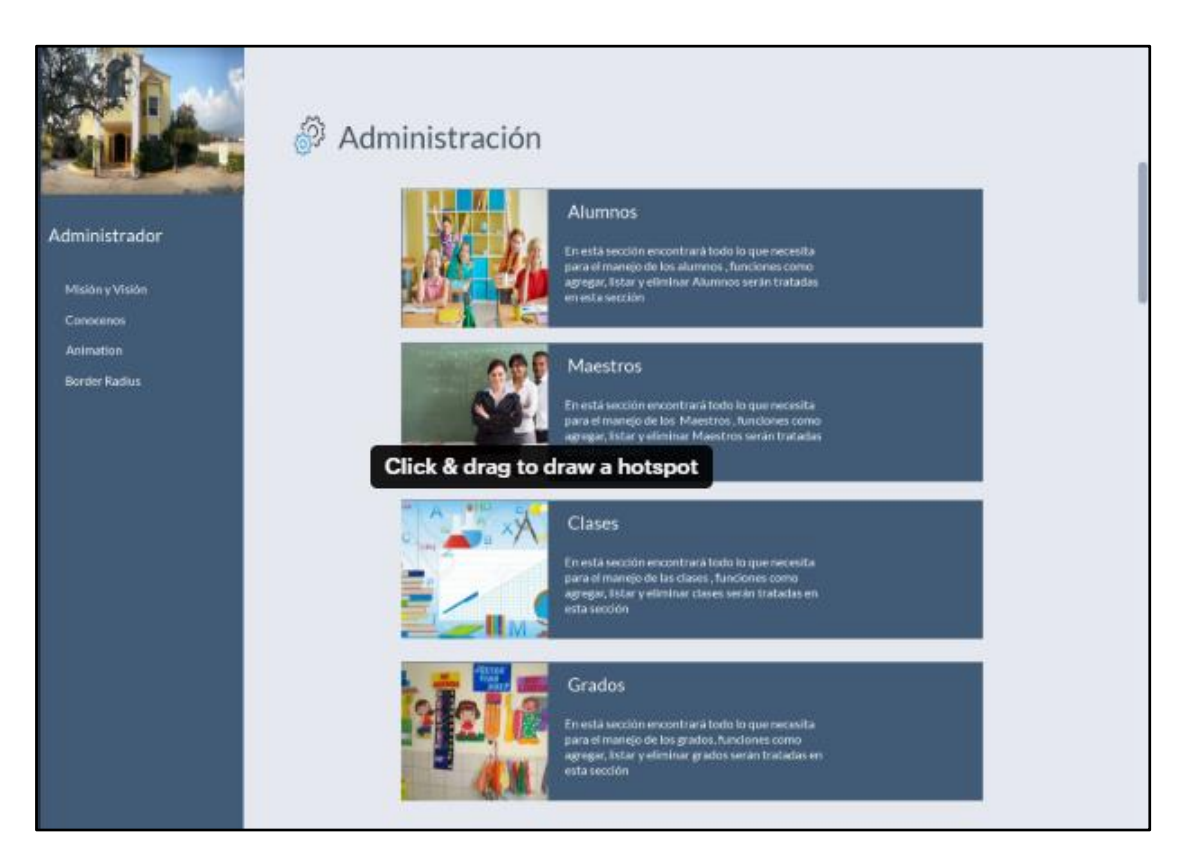

**Ilustración 5 – Pantalla principal para el usuario administrador** 

Fuente: Elaboración propia

Una vez que el usuario administrador seleccione la opción con la cual desea interactuar se enviará a una pantalla como la de la Ilustración 6, donde se observa que es correspondiente a la primera opción que es alumnos, en esta interfaz se encuentra un botón en la parte inferior izquierda de la pantalla que sirve para desplegar un formulario el cual contendrá todos los datos necesarios sobre el alumno, información que va desde cosas básicas como el nombre y el grado, hasta campos que tienen que ver más con el desarrollo del alumno, campos como "alergias" o "temperamento" servirán para tener un registro de cómo tratar con el alumno en las diferentes situaciones que se den en la institución. Uno de los requerimientos solicitados por esta fue que la ficha que se despliega con referencia al alumno permitiera actualizar la información del mismo en tiempo real. En la Ilustración 6 se observa que además de la opción de agregar se tienen opciones de filtrado y eliminación. Este será el formato para presentar estos datos, lo cual significa que para tener una idea de la interacción del usuario administrador en la gestión de todos los datos se puede abocar a la Ilustración 6.

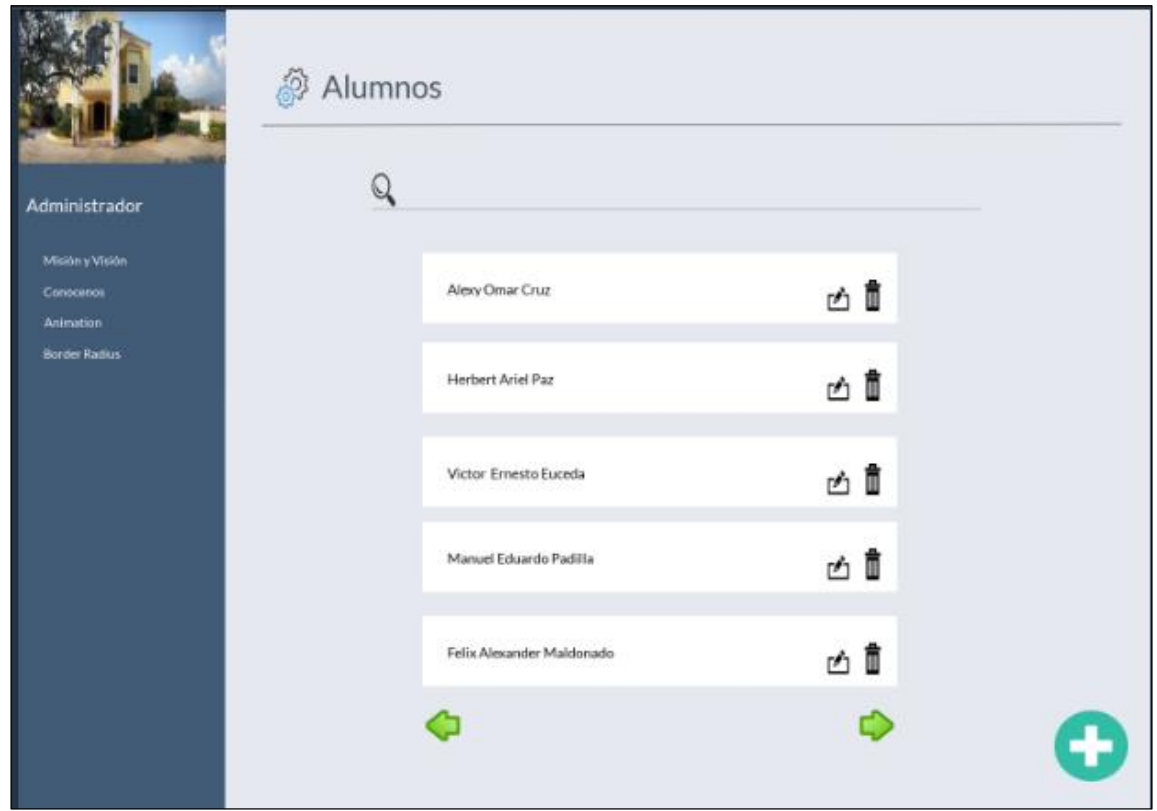

 **Ilustración 6 – Administración de Alumnos**

Fuente: Elaboración propia

Como se observa en la Ilustración 6 los alumnos son una de las entidades más importantes del sistema y son el ente que recibe beneficio a través de una correcta retroalimentación.

#### **5.2 MÓDULO DE ALUMNO**

El alumno por su parte tiene tareas completamente diferentes, siendo este uno de los fines del sistema, las actividades que podrá realizar serán básicamente aquellas a las que ya está acostumbrado pero de manera más rápida y con una retroalimentación mayor. En la Ilustración 7 se observan las diferentes opciones con las que el alumno cuenta, que son: hoja de tareas, clases, maestros, Calendario Académico. Estas funciones engloban lo que necesita el alumno del sistema, en la primera opción se encuentra el cuadro en el cual el alumno podrá seleccionar el día de la semana a trabajar o descargar la hoja general de la semana. Este procedimiento se realiza de una manera ineficiente actualmente. El o la maestra se encargan de dar una hoja de tareas cada viernes con las tareas para toda la semana, con esta solución

no solo se pueden arreglar problemas como la pérdida de la hoja o daño de la misma, sino que también facilita al maestro a solo introducir actividades y que de manera dinámica esta hoja se actualice, así el alumno día con día puede observar sus actividades en cualquier dispositivo con conexión a internet. Otra opción que se puede encontrar en la Ilustración 7 es su calendario académico, el cual contendrá toda la planificación del año para los alumnos, así cada vez que un padre de familia necesite información sobre alguna actividad de su hijo ya no habrá necesidad de que se comunique con la escuela, sino que automáticamente podrá ver cómo estarán organizadas las actividades.

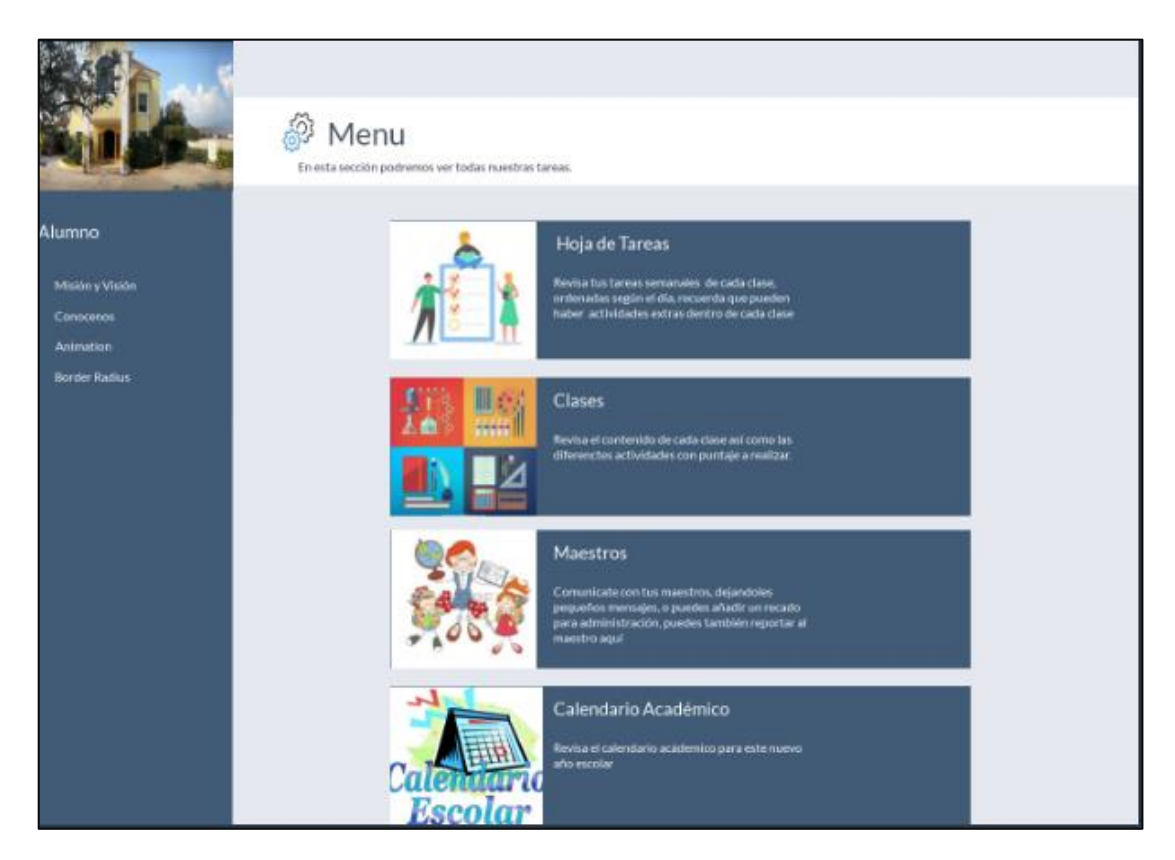

 **Ilustración 7 – Menú opciones de alumnos**

Fuente: Elaboración propia

Otra opción que se puede observar en la Ilustración 7 es la de los maestros, está opción está ligada directamente con uno de los objetivos específicos del sistema y es buscar obtener retroalimentación de los alumnos sobre sus maestros.

La opción de maestros permitirá que los alumnos puedan hablar libremente sobre su maestro, de esta manera el maestro podrá leer los comentarios sobre sus clases de forma anónima, ya que él no podrá ver quién publicó el comentario. Una de las modificaciones que surgieron mientras se construía esta sección, fue la solicitud de crear un módulo dentro del perfil del administrador que dejará ver lo que los alumnos opinaban de su maestro y así los directivos estén al tanto de la situación de cada clase.

Por último en la segunda opción se observa el cuadro de clases, esta es la función principal del menú de los alumnos, en la Ilustración 8 se encuentra la pantalla que se desplegará al momento de que el alumno seleccione la opción clases.

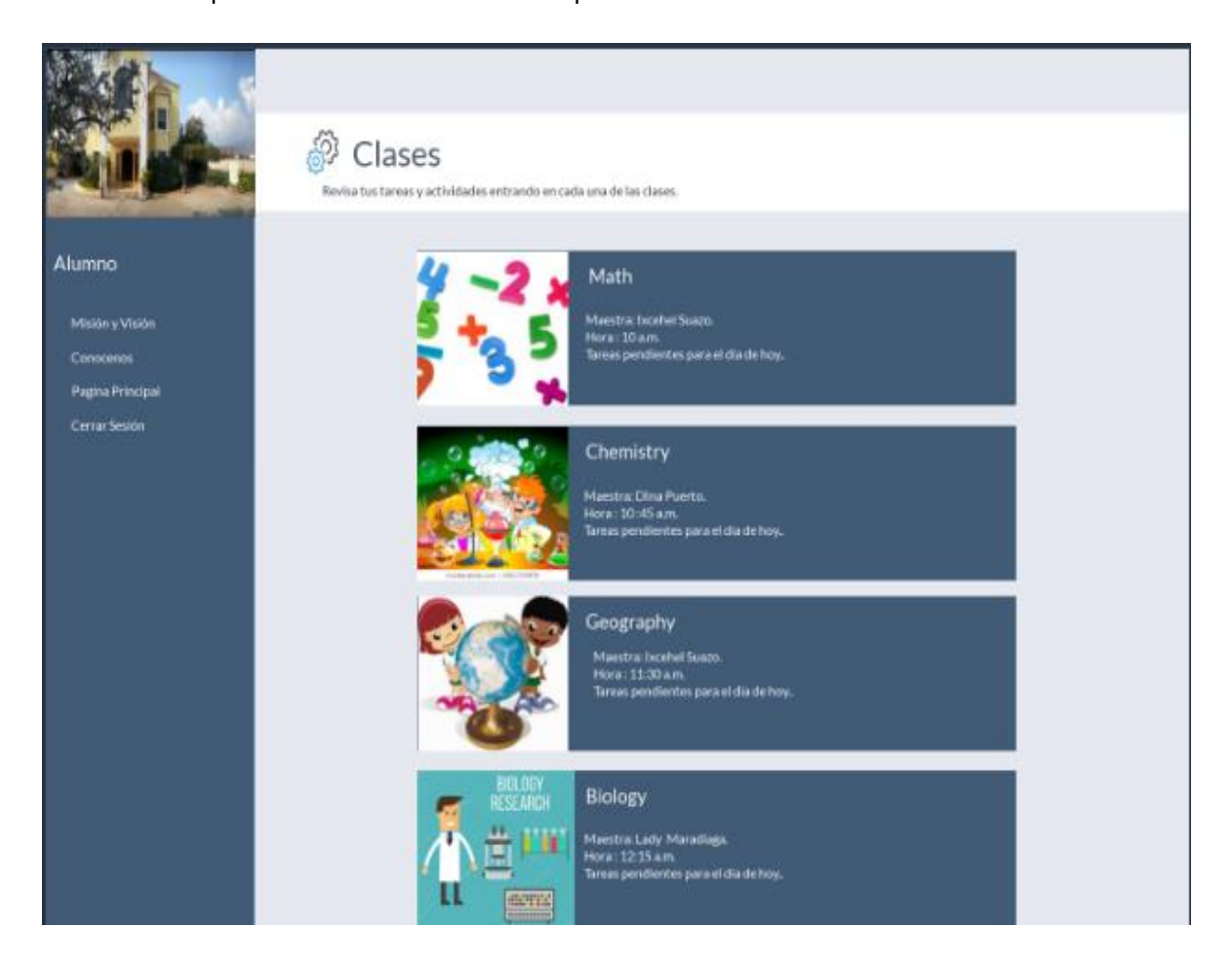

 **Ilustración 8 – Menú de clases para un alumno**

#### Fuente: Elaboración propia

Actualmente el alumno o padre de familia no puede ver el estado de su hijo dentro de las clases, se entiende por estado a las calificaciones de las diferentes actividades, tareas, proyectos, exámenes y demás asignaciones. Para realizar dicho proceso el alumno debe levantarse en clase y preguntar al maestro cuánto obtuvo en determinada asignación o simplemente saber el estado de sus notas en general. La situación con los padres es un poco más complicada ya que al no poder verlos todos los días, el padre debe ir a la escuela en horas extra oficiales para conocer el estado de su hijo, lo cual es completamente ineficiente, en el módulo de alumnos se encuentra la sección de clases que como se muestra en la Ilustración 9 lleva a un desglose de las diferentes actividades con puntaje, en ella se pueden encontrar las diferentes actividades con el estado pendiente o calificado, además de la nota obtenida. Al seleccionar la actividad se podrán ver los detalles de la misma, el alumno podrá adjuntar documentos y escribir sobre la tarea.

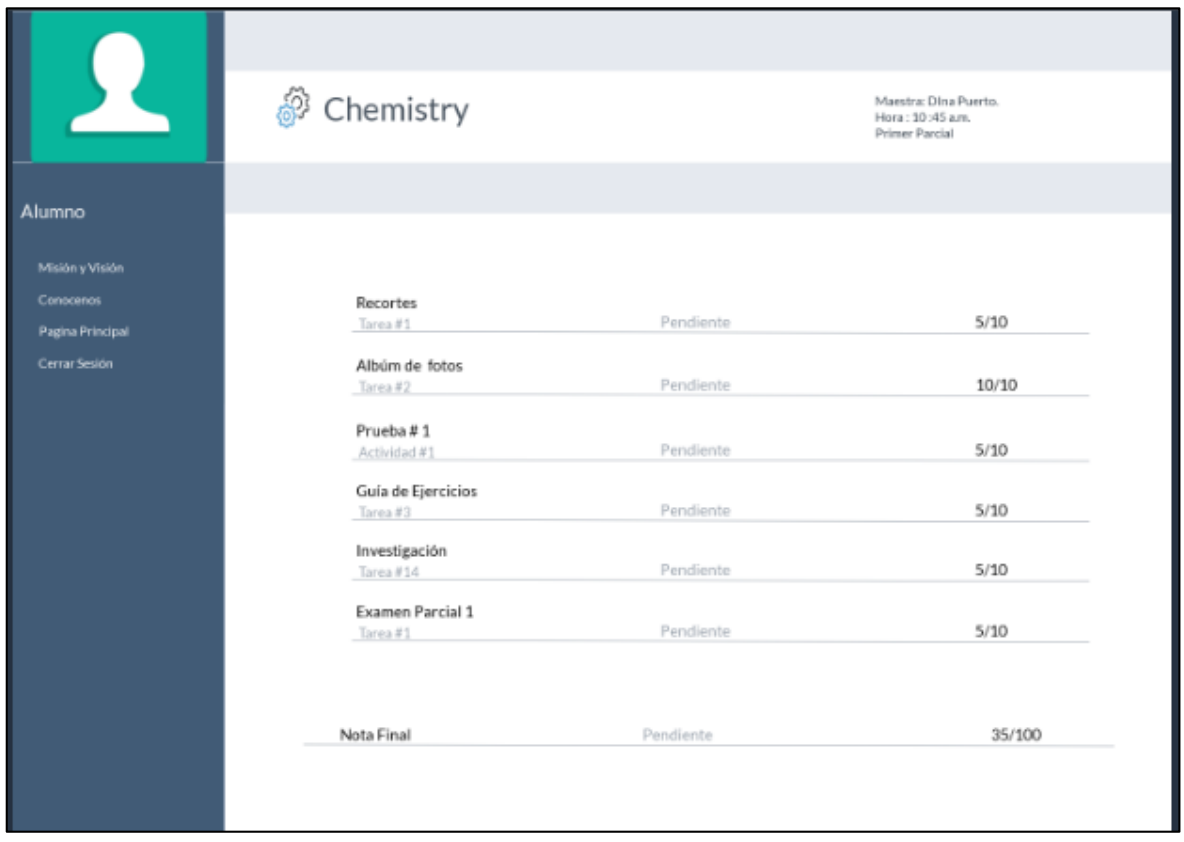

#### **Ilustración 9 – Revisión de actividades de alumnos.**

#### Fuente: Elaboración propia

En el caso de los padres y maestros se encuentra una mezcla de pantallas, ya que el padre tiene una interacción de dos formas : puede observar el estado de su hijo por clase y puede enviar mensajes a los maestros para que sean leídos en forma de notificación, el maestro puede hacer esto mismo con los padres de familia, también puede asignar las diferentes notas a las clases y ver un cuadro de notas final de todos sus alumnos por clase. Por lo cual muchas pantallas serán similares sin embargo esto no dañará la integridad de los datos.

### **5.3 MÓDULO DE MAESTROS**

Como se mencionó en los puntos tocados anteriormente uno de los módulos con mayor protagonismo en el sistema es el de maestros, los maestros deben realizar acciones de suma importancia, varias de ellas son la columna vertebral del sistema, ya que todo el proceso de asignación de actividades y revisión cumple con más de uno de los requerimientos del sistema, sin embargo el papel de los maestros no se queda ahí ya que también debe brindar retroalimentación de las distintas actividades que asignó.

En la Ilustración 10 se observan las diferentes opciones que el menú de maestros brinda y son: Hoja de Tareas, Clases, Padres de Familia y finalmente Calendario Académico.

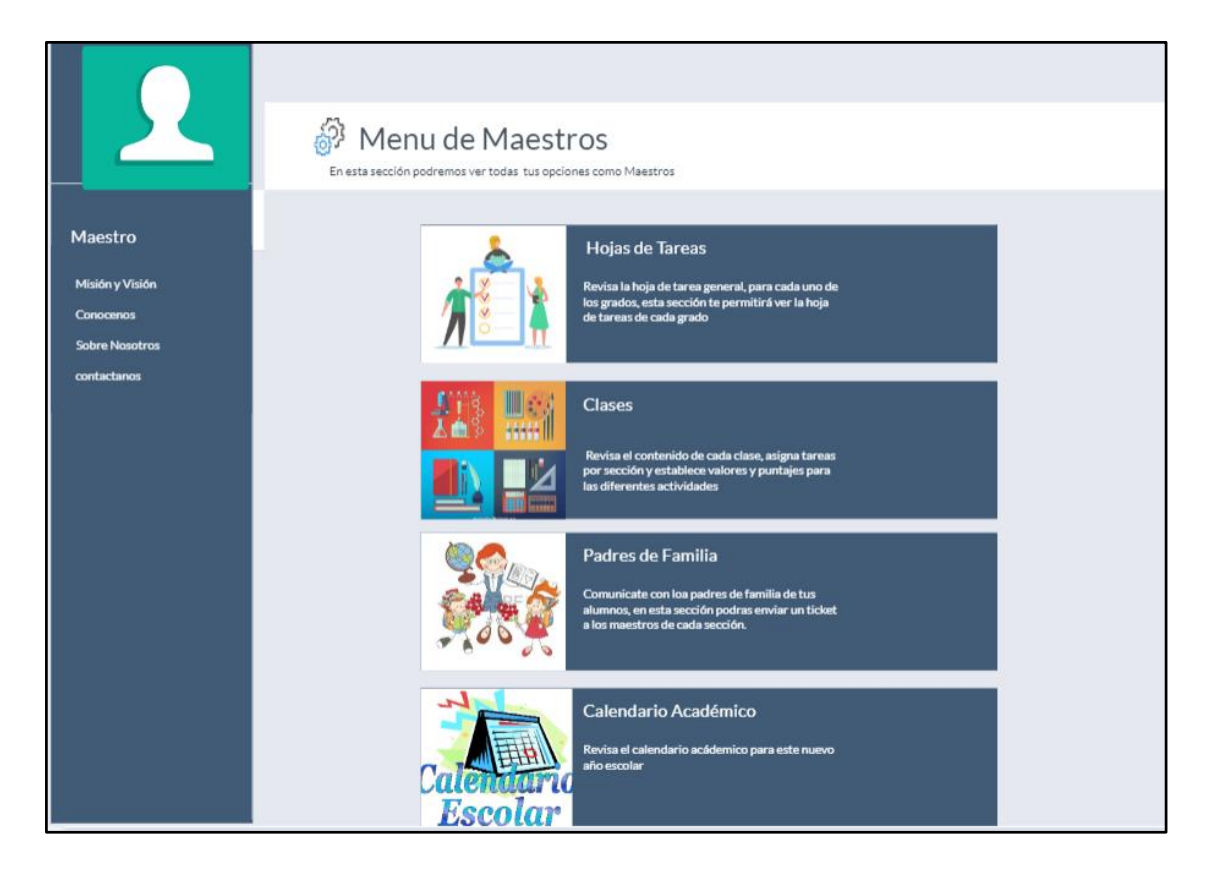

 **Ilustración 10 – Menú de Maestros**

Fuente: Elaboración propia

La primera opción que se observa en la Ilustración 10 cumple con un papel muy importante dentro de lo solicitado ya que permitirá a los maestros poder ver las hojas de tareas de todos los cursos, esto fomentará una continua supervisión del trabajo y autocrítica que tendrá como efecto positivo la mejora en la calidad al momento de asignar tareas, esto se debe a que en esta sección el maestro podrá analizar el trabajo de sus compañeros así como el suyo y podrá compararlos, lo que le servirá para mejorar día con día.

La segunda opción presentada en el menú es la de Clases, esta sección comprende la selección de asignación y revisión de actividades. Una vez que el usuario selecciona la segunda opción esta la llevará a una pantalla donde primero podrá elegir la clase que desee. Finalmente una vez que el usuario seleccionó la clase una pantalla como la Ilustración 11 se mostrará.

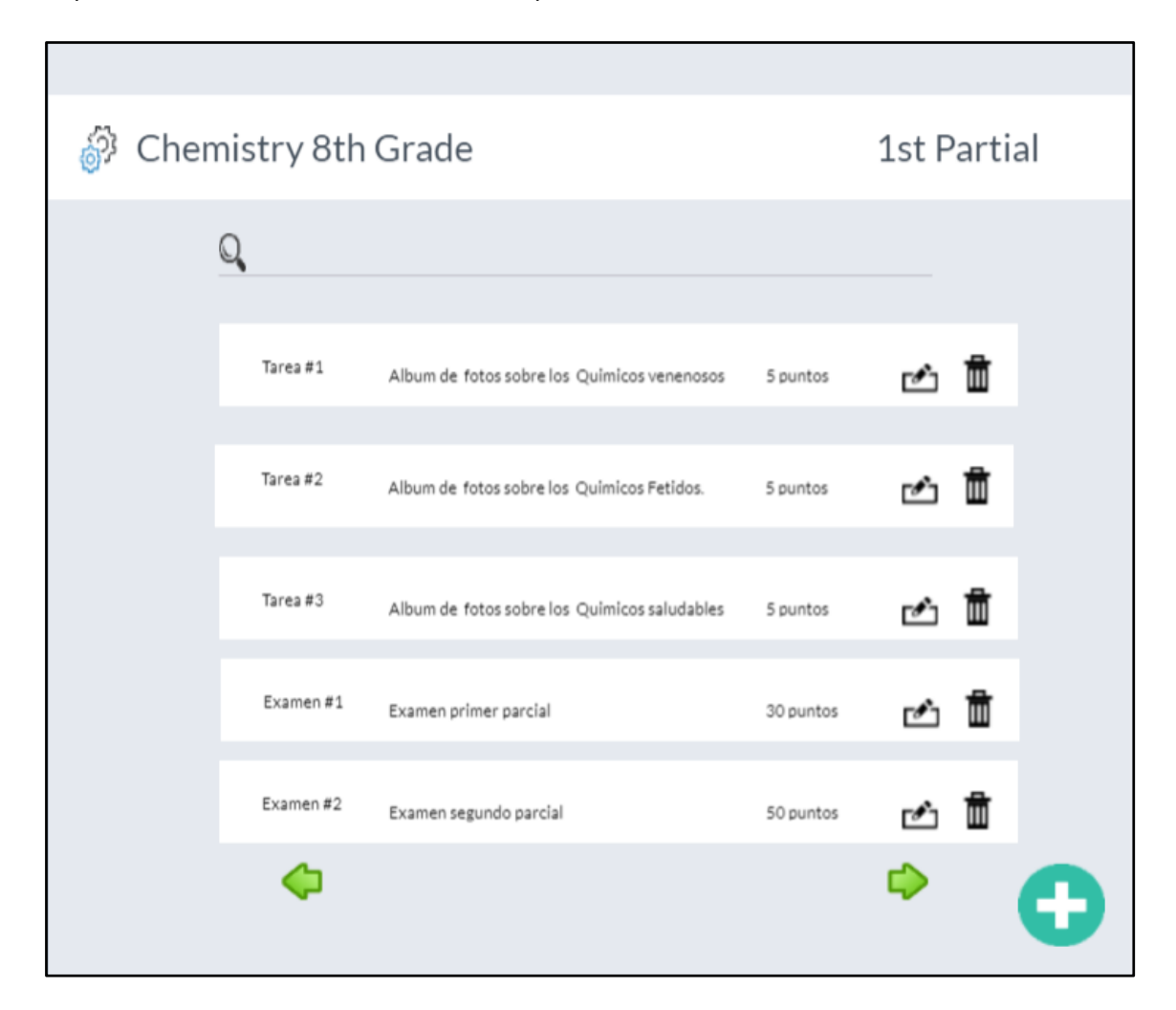

 **Ilustración 11 – Detalle de Actividades por clase para Maestros**

Fuente: Elaboración propia

En esta pantalla se encuentra la lista de cada una de las actividades asignadas por el maestro en la clase. Cada una cuenta con una vista en forma de carta la cual contiene el nombre de la asignación, una breve descripción y el valor total de la actividad, luego a la derecha se encuentran los botones de eliminar y editar.

Una vez que el usuario selecciona la tarea deseada se observan los detalles de la misma, como se estableció en la pantalla anterior presentada en la Ilustración 11 solo era un previo de la tarea como tal, en ella se dará una descripción mucho más amplia de la misma, presentando requerimientos de manera clara y concisa.

Como se aprecia en la Ilustración 12 además de los detalles de la tarea, el maestro también poseerá un listado con cada alumno y a cada alumno se le asignará un estado y una nota, en caso de que la actividad no haya sido completada, el estado cambiará a No entregó, si lo entregó dentro de las fechas, el estado cambia a Entregado y se muestra la fecha y hora que se entregó así como también la nota. Habrán actividades como exámenes que no se comportarán de la misma manera ya que solo se les asignará nota, sin descripción.

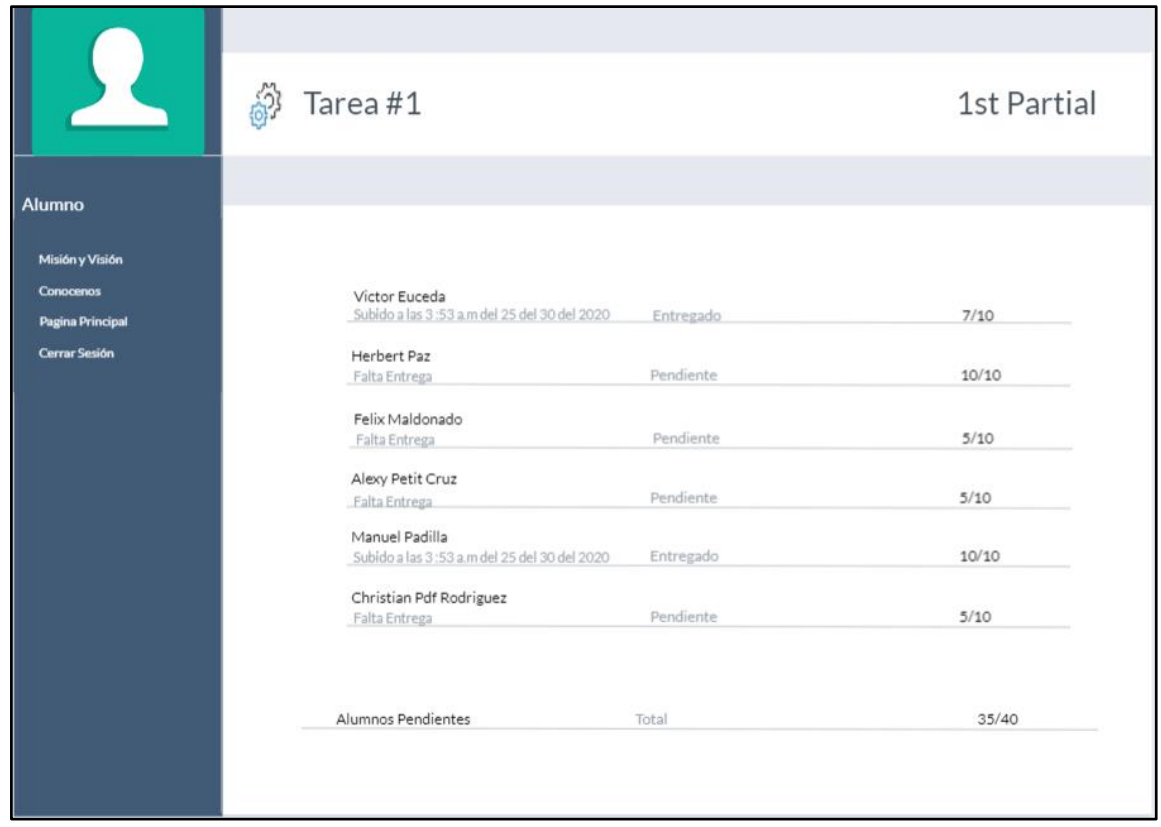

#### **Ilustración 12 – Calificaciones de tarea por Alumno.**

Fuente: Elaboración propia

En la Ilustración 12 se observó cómo las actividades están listas para ser calificadas, y es en este punto donde entra en vigencia, la última sección del módulo de maestros.

El envío de tickets cubre una parte fundamental del sistema, uno de los requerimientos con mayor fuerza y en el cual la institución hizo un fuerte énfasis es en la retroalimentación. Para dar retroalimentación existen dos caminos, el primero es ir a cada actividad por separado y agregar la retroalimentación a la tarea por individual o seleccionar la tercera opción del menú principal de maestros el cual llevará al usuario a una pantalla como la presentada en la Ilustración 13.

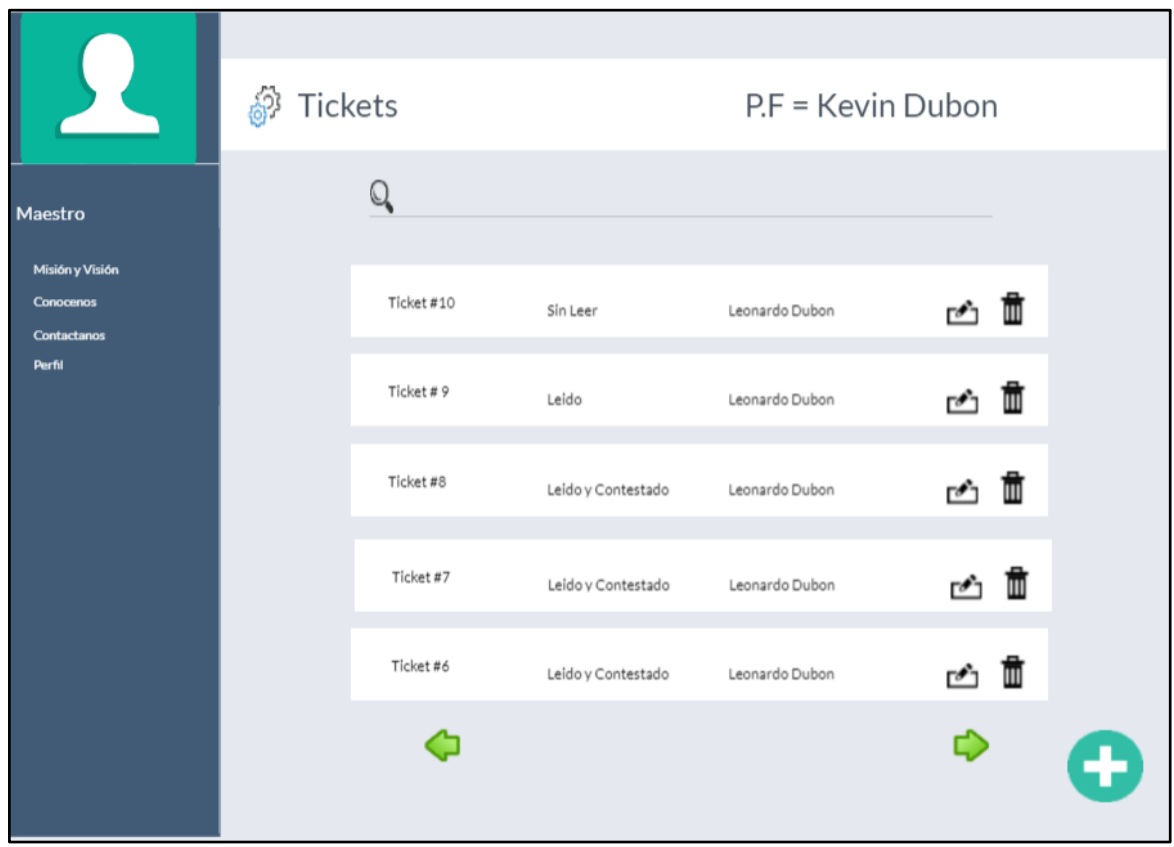

**Ilustración 13 – Centro de Tickets para Maestros**

#### Fuente: Elaboración propia

Como se aprecia en la Ilustración 13 cada ticket está compuesto del número de ticket solicitado, un estado el cual marca si el ticket del usuario está leído y no contestado, leído y contestado o solo leído, luego se presenta el nombre del alumno el cual conlleva relación con el Ticket, además en la parte superior se encuentra el nombre del padre de familia al cual hacen alusión todos los tickets.

#### **5.4 MÓDULO DE PADRES DE FAMILIA**

Como previamente se mencionó algo característico de este proyecto ha sido su modularidad y la reutilización de los componentes, el módulo de Padres es el perfecto ejemplo de esto, ya que se comporta como dos de las entidades anteriores, por la ´parte del módulo de alumnos en símil el padre podrá seleccionar a su hijo para que posteriormente las clases del hijo sean desplegadas y así poder ver el progreso del alumno en la clase y el símil con el módulo de padres se encuentra en el chat. Como se aprecia en la Ilustración 14 las diferentes opciones que el usuario Padre de familia tiene son : Hoja de tareas, Progreso del Alumno y Calendario Académico

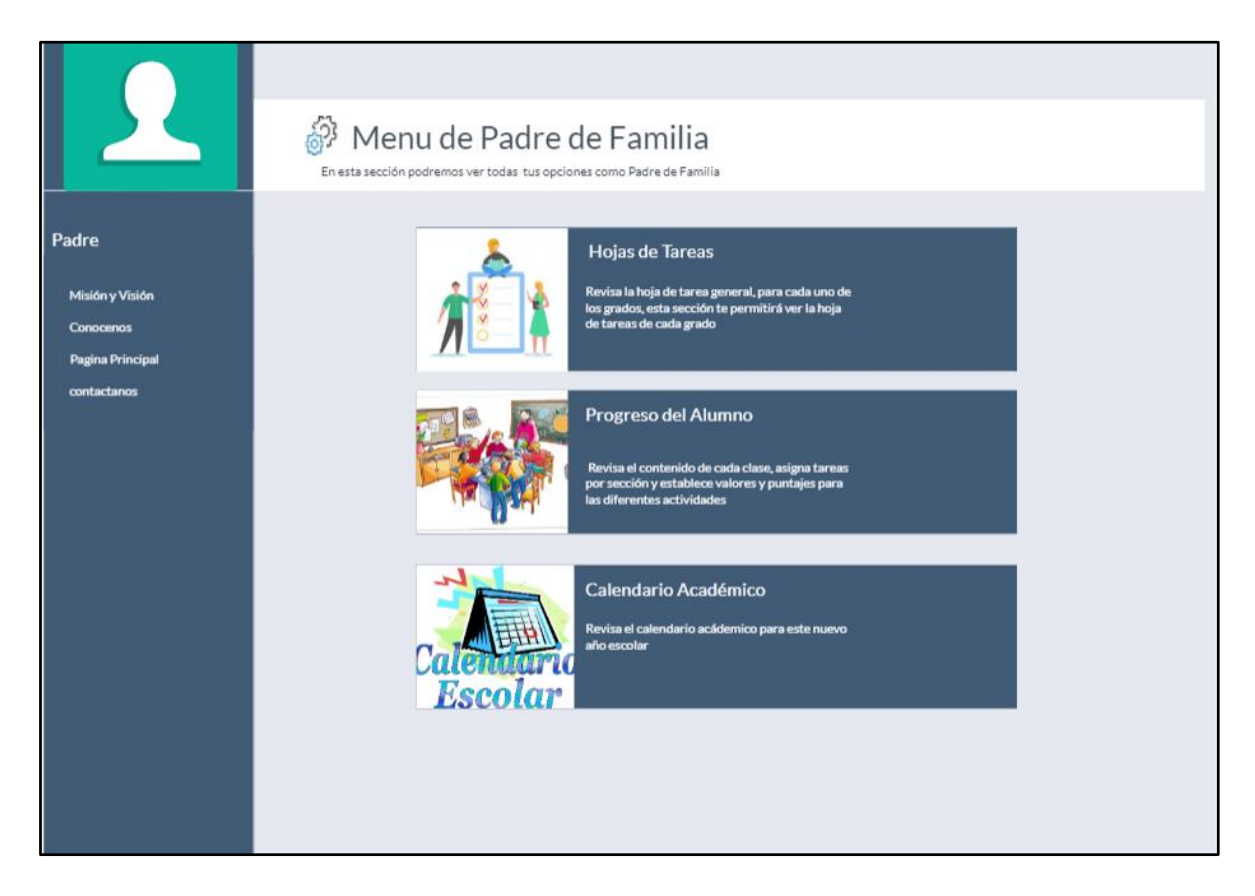

 **Ilustración 14 – Menú principal del módulo de Padres.**

Fuente: Elaboración propia

La primera opción le permite al padre ver las hojas de tareas de sus hijos, esto para que tenga un mejor control sobre las actividades de sus hijos en forma de resumen, ya que sino tendría que entrar a cada clase para asegurarse de que su hijo no tiene ninguna actividad pendiente. La segunda va muy de la mano con la búsqueda de la continua mejora, ya que es en esta sección donde se obtendrá la mayor parte de la retroalimentación aunque su función principal no sea esa. En esta sección se podrá entrar a cada clase que su hijo cursa. La Ilustración 15 muestra cómo será la interacción del padre con el sistema con respecto a las clases, La diferencia de esta sección en el módulo de Padres con respecto al módulo de maestros y alumnos es el hecho de que el padre se convierte en netamente un observador ya que este no podrá ni calificar ni subir contenido con respecto a la asignación sin embargo si podrá leer las calificaciones por asignación y la retroalimentación que el maestro dará en cada una de ellas.

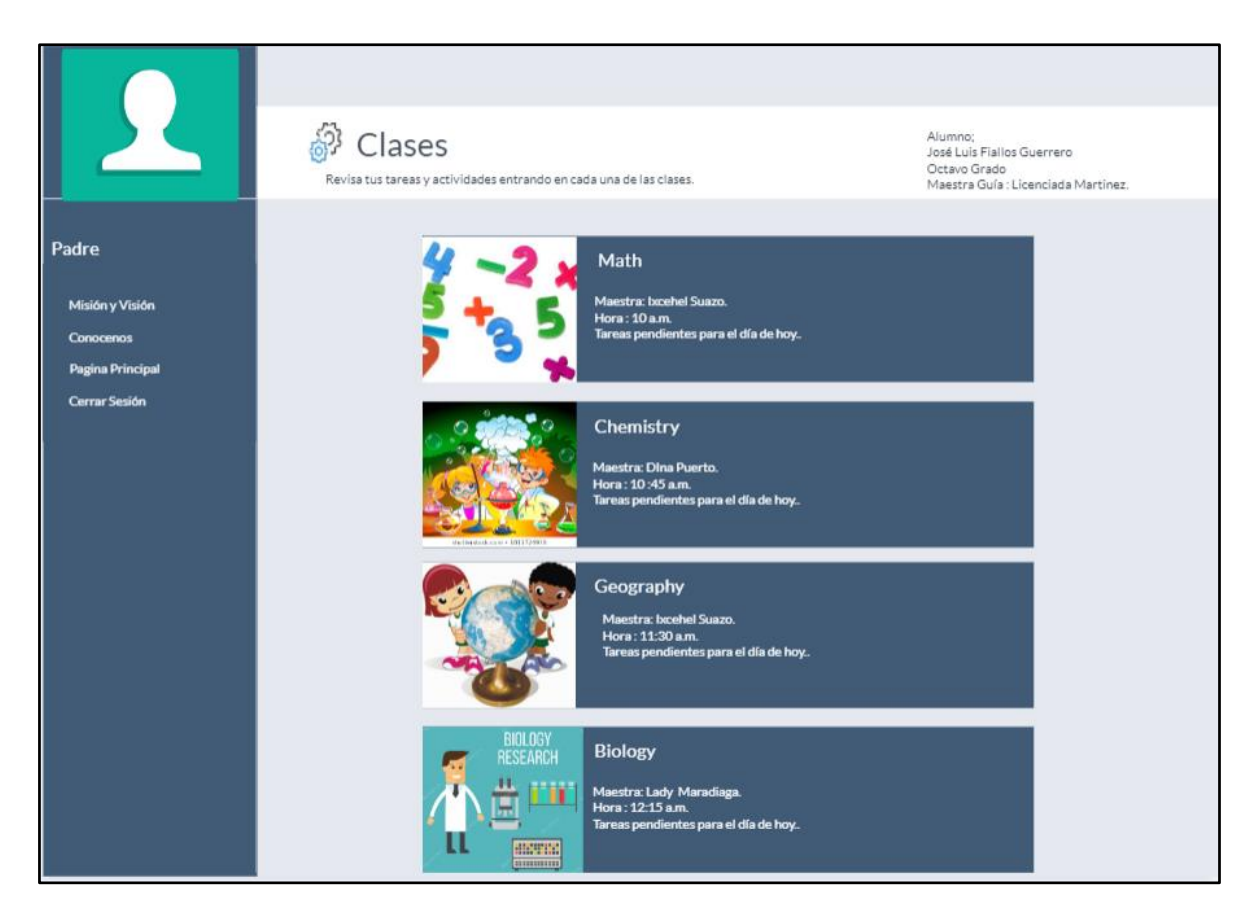

 **Ilustración 15 – Menú de clases para Padres** 

#### Fuente: Elaboración propia

La retroalimentación como ya se mencionó cumple parte fundamental del sistema es por eso que el padre podrá tener la opción de comunicarse con el maestro y lo podrá hacer bajo un camino, cuando él entre a una clase podrá pulsar la opción de envío de ticket o podrá contestar directamente a una retroalimentación en la asignación, dentro del menú de clases el padre podrá optar a su centro de tickets y el formato será el que se observa en la Ilustración 16 donde dentro de cada elemento se encuentra el número de Ticket, el estado si está contestado o no, la maestra/o a la que corresponde el ticket y los botones que permiten eliminar o editar el ticket y por editar se entiende que es darle el seguimiento correcto.

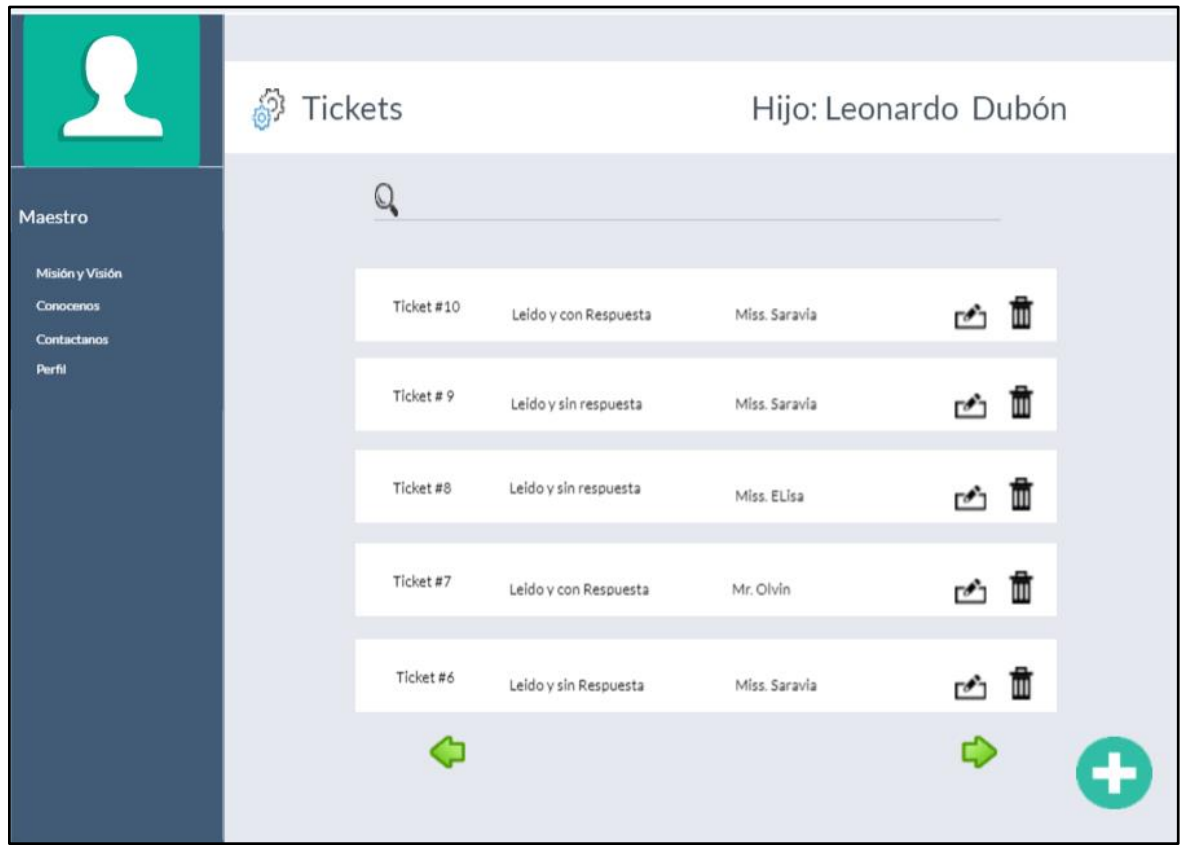

 **Ilustración 16 – Centro de Tickets para padres de familia**

Fuente: Elaboración propia

### **VI. CONCLUSIONES**

- <span id="page-38-0"></span>1. Se desarrolló una herramienta de software capaz de darle al docente el control completo sobre el área de asignación de tareas y control de notas para que puedan registrar y revisar de manera eficiente los distintos procesos que esta conlleva.
- 2. Utilizando tecnologías como React y Mongo Db se logró crear una plataforma que automatizará el proceso de asignación de tareas mediante el módulo correspondiente a los docentes el cual permite la asignación de las actividades de manera dinámica y desde cualquier dispositivo que cuente con una conexión a internet, reduciendo así tiempos, ahorrando recursos y logrando una asignación sin errores.
- 3. Dentro de la plataforma escolar se construyó el módulo de Padres, el cual cuenta con una sección que permite entregar notificaciones del maestro al padre de Familia y viceversa. También en la sección de actividades y tareas cada asignación cuenta con un campo de observaciones, campo que sirve para la retroalimentación del padre como del alumno. Con lo cual se logra obtener una comunicación eficiente y oportuna.
- 4. La Plataforma Escolar cuenta con cuatro módulos principales correspondientes a la división de los protagonistas en el proceso de asignación y revisión de actividades, dichos módulos logran una alta accesibilidad al contribuir a la división correcta del trabajo así como a la comunicación, manejo y asignación de los diferentes procesos, logrando así confianza en los diferentes usuarios e integridad de los datos.

## **VII. RECOMENDACIONES**

- <span id="page-39-0"></span>1. Se recomienda ejecutar un diagnóstico del equipo actual y realizar mejoras de ser necesarias, en temas de rapidez, integridad y accesibilidad tanto de hardware como de software.
- 2. Brindar Capacitaciones a los maestros y alumnos sobre el uso de la nueva plataforma y realizar pruebas de control constantes.
- 3. Fomentar la automatización de los procesos dentro de la institución mediante la tecnología en todas las áreas posibles como por ejemplo en cuanto a las aulas, se debe contar con pantallas inteligentes que faciliten la enseñanza y contribuyan a la retención del contenido en los alumnos.

#### **BIBLIOGRAFÍA**

- <span id="page-40-0"></span>1. alfatecsistemas. (2019). *alfatecsistemas*. Recuperado el 15 de diciembre de 2019. Obtenido de https://alfatecsistemas.es/los-10-beneficios-la-metodologia-scrum/
- 2. Angel, M. A. (Febrero de 2019). *desarollo web*. Recuperado el 15 de diciembre de 2019. Obtenido de https://desarrolloweb.com/articulos/que-es-react-motivosuso.html.
- 3. Arjonilla, R. (2016). *rafarjonilla*.
- 4. Berndt, D. (Abril de 2012). *Grandon Gill'sWebsite [Online]*. Recuperado el 11 de diciembre de 2019. Obtenido de : http:/grandon.com/publications/SiteWit\_NoSQL.pdf.
- 5. Butter, M. (Agosto de 2012). *London Olympics Get Gold Medal for Big Data*. Recuperado el 15 de diciembre de 2019. Obtenido de [http://www.forbes.com/sites/netapp/2012/08/08/london-olympics-getgoldmedal](http://www.forbes.com/sites/netapp/2012/08/08/london-olympics-getgoldmedal-for-big-data-infographic/)[for-big-data-infographic/](http://www.forbes.com/sites/netapp/2012/08/08/london-olympics-getgoldmedal-for-big-data-infographic/)
- 6. Cattell, R. (2011). *Scalable SQL and NoSQL data stores .* SIGMOD.
- 7. *ECURED*. (2018). Recuperado el 12 de diciembre de 2019. Obtenido de ECURED: https://www.ecured.cu/Framework
- 8. Feuerlich, G. (2010). Database Trends and Directions. En *Current Challenges and Opportunities.* DATESO.
- 9. Foundation, N. (s.f.). *Nodejs.org*. Recuperado el 13 de diciembre de 2019. Obtenido de NodeJs.org: https://nodejs.org/es/about/.
- 10. González, G. A. (febrero de 2017). *definicionabc*. Recuperado el 15 de diciembre de 2019. Obtenido dehttps://www.definicionabc.com/tecnologia/frontendbackend.ph
- 11. IMongoDB. (2019). *MongoDB.* Recuperado el 15 de diciembre de 2019. Obtenido de https://www.mongodb.com/cloud/atlas
- 12. Lai, E. (Julio de 2009). *No to SQL? Anti-database movement gains steam*. Recuperado el 15 de diciembre de 2019. Obtenido de http://www.computerworld.com/

s/article/9135086No\_to\_SQL\_Anti\_database\_mov.ement\_gains\_steam\_?taxonomyId =173&pageNumber=2

- 13. Loukides, M. (Febrero de 2012). *The NoSQL movement: How to think about choosing a database*. Recuperado el 14 de diciembre de 2019. Obtenido de http://strata.oreilly.com/2012/02/nosql-nonrelationaldatabase.html,
- 14. Pingdom. (Enero de 2012). *Internet 2011in numbers*. Recuperado el 15 de diciembre de 2019. Obtenido de http://royal.pingdom.com/2012/01/17/internet-2011 innumbers/
- 15. *Reactjs.org*. (2019). Recuperado el 15 de diciembre de 2019. Obtenido de reactjs.org: https://es.reactjs.org/tutorial/tutorial.html
- 16. Sadalage, M. F. (Febrero de 2012). *The futureis:NoSQL Databases Polyglot Persistence*. Recuperado el 15 de diciembre de 2019. Obtenido de http://martinfowler.com/articles/nosql-intro.pdf
- 17. Sampieri, R. (2006). *Metodología de la investigación.* McGraw-Hill.
- 18. Shashank Tiwari, J. (2011). *Professional NoSQL.*
- 19. Thorpe, D. (2015). *Educar en la realidad.*
- 20. WordPress. (2019). *proyectosagiles.org*. Recuperado el 15 de diciembre de 2019. Obtenido de WordPress.com: https://proyectosagiles.org/que-es-scrum/